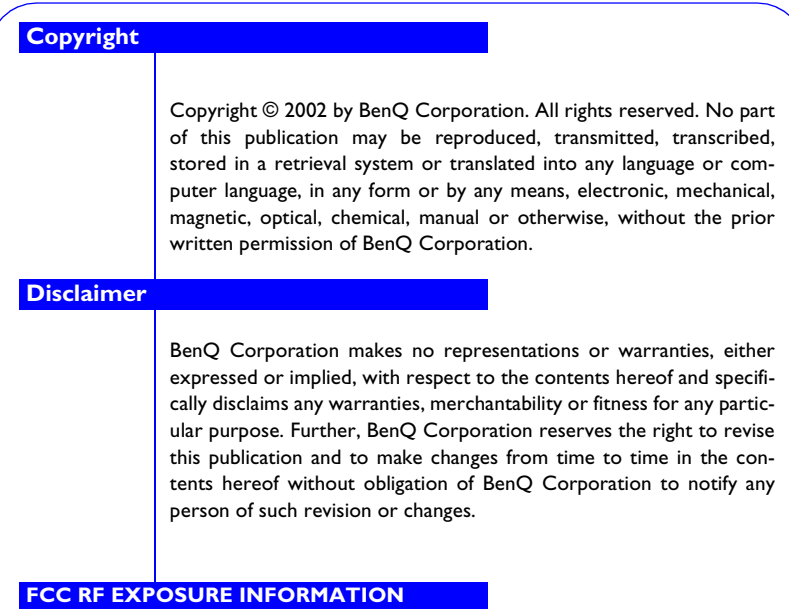

**Warning! Read this information before using your phone**

In August 1986 the Federal Communications Commission (FCC) of the United States with its action in Report and Outer FCC 96-326 adopted an updated safety standard for human exposure to radio frequency (RF) electromagnetic energy emitted by FCC regulated transmitters. Those guidelines are consistent with the safety standard previously set by both U.S. and international standards bodies. The design of this phone complies with the FCC guidelines and these international standards.

Use only the supplied or an approved antenna. Unauthorized antennas, modifications, or attachments could impair call quality, damage the phone, or result in violation of FCC regulations.

Do not use the phone with a damaged antenna. If a damaged antenna comes into contact with the skin, a minor burn may result. Please contact your local dealer for replacement antenna.

#### **Body-worn Operation**

This device was tested for typical body-worn operations with the back of the phone kept 0.6 inches (1.5cm) from the body. To comply with FCC RF exposure requirements, a minimum separation distance of 0.6 inches (1.5cm) must be maintained between the user's body and the back of the phone, including the antenna, whether extended or retracted. Third-party belt-clips, holsters and similar accessories containing metallic components shall not be used. Body-worn accessories that cannot maintain 0.6 inch (1.5cm) separation distance between the user's body and the back of the phone, and have not been tested for typical body-worn operations may not comply with FCC RF exposure limits and should be avoided.

For more information about RF exposure, please visit the FCC website at www.fcc.gov

#### **Exposure to radio frequency signals**

Your wireless handheld portable telephone is a low power radio transmitter and receiver. When it is ON, it receives and also sends out radio frequency (RF) signals.

In August, 1996, the Federal Communications Commissions (FCC) adopted RF exposure guidelines with safety levels for hand-held wireless phones. Those guidelines are consistent with the safety standards previously set by both U.S. and international standards bodies:

ANSIC95.1 (1992)' NCRP Report 86 (1986) ICIMIRP(1996)

Those standards were based on comprehensive and periodic evaluations of the relevant scientific literature. For example, over 120 scientists, engineers, and physicians from universities, government health agencies, and industry reviewed the available body of research to develop the ANSI Standard (C95.1). Nevertheless, we recommend that you use a handsfree kit with your phone (such as an earpiece or headset) to avoid potential exposure to RF energy.

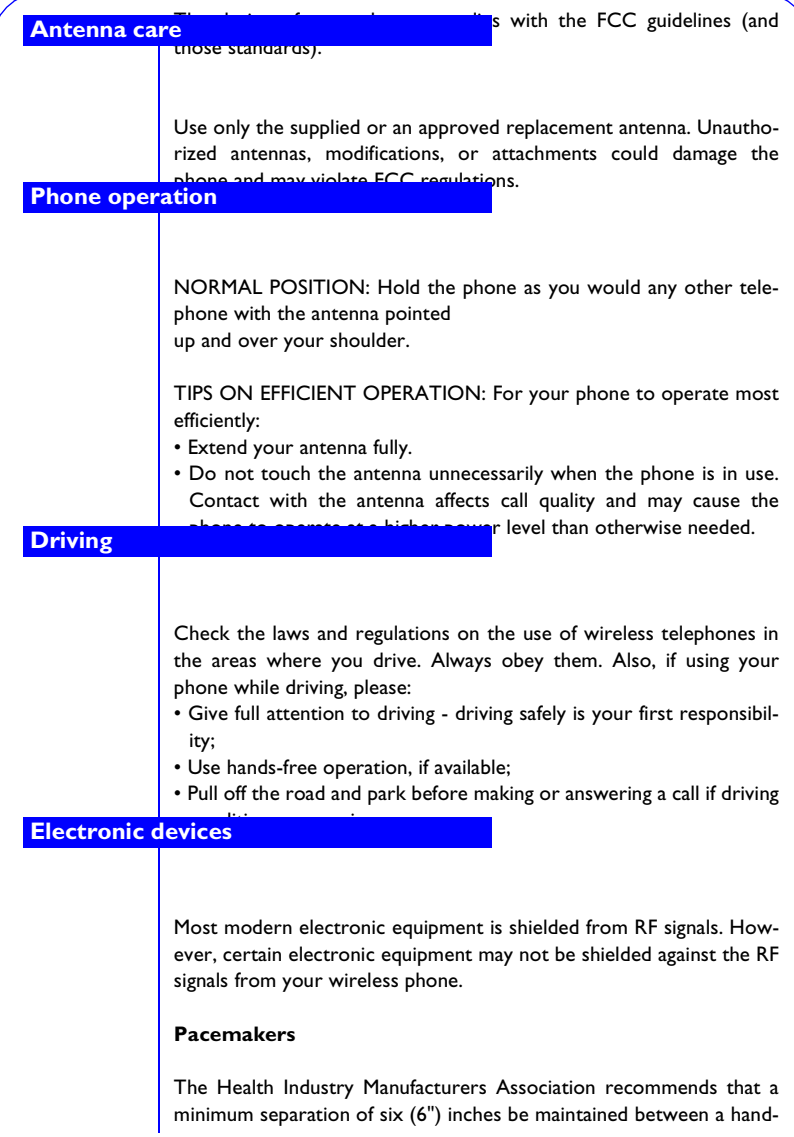

held wireless phone and a pacemaker to avoid potential interference with the pacemaker. These recommendations are consistent with the independent research by and recommendations of Wireless Technology Research.

Persons with pacemakers:

- Should ALWAYS keep the phone more than six inches from their pacemaker when the phone is turned ON;
- Should not carry the phone in a breast pocket;
- Should use the ear opposite the pacemaker to minimize the potential for interference.
- If you have any reason to suspect that interference is taking place, turn your phone OFF immediately.

#### **Hearing Aids**

Some digital wireless phones may interfere with some hearing aids. In the event of such interference, you may want to consult your service provider or call the customer service line to discuss alternatives.

#### **Other Medical Devices**

If you use any other personal medical device, consult the manufacturer of your device to determine if they are adequately shielded from external RF energy. Your physician may be able to assist you in obtaining this information.

Turn your phone OFF in health care facilities when any regulations posted in these areas instruct you to do so. Hospitals or health care facilities may be using equipment that could be sensitive to external RF energy.

#### **Vehicles**

RF signals may affect improperly installed or inadequately shielded electronic systems in motor vehicles. Check with the manufacturer or its representative regarding your vehicle. You should also consult the manufacturer of any equipment that has been added to your vehicle. **Posted Facilities**

Turn your phone OFF in any facility where posted notices require you to do so.

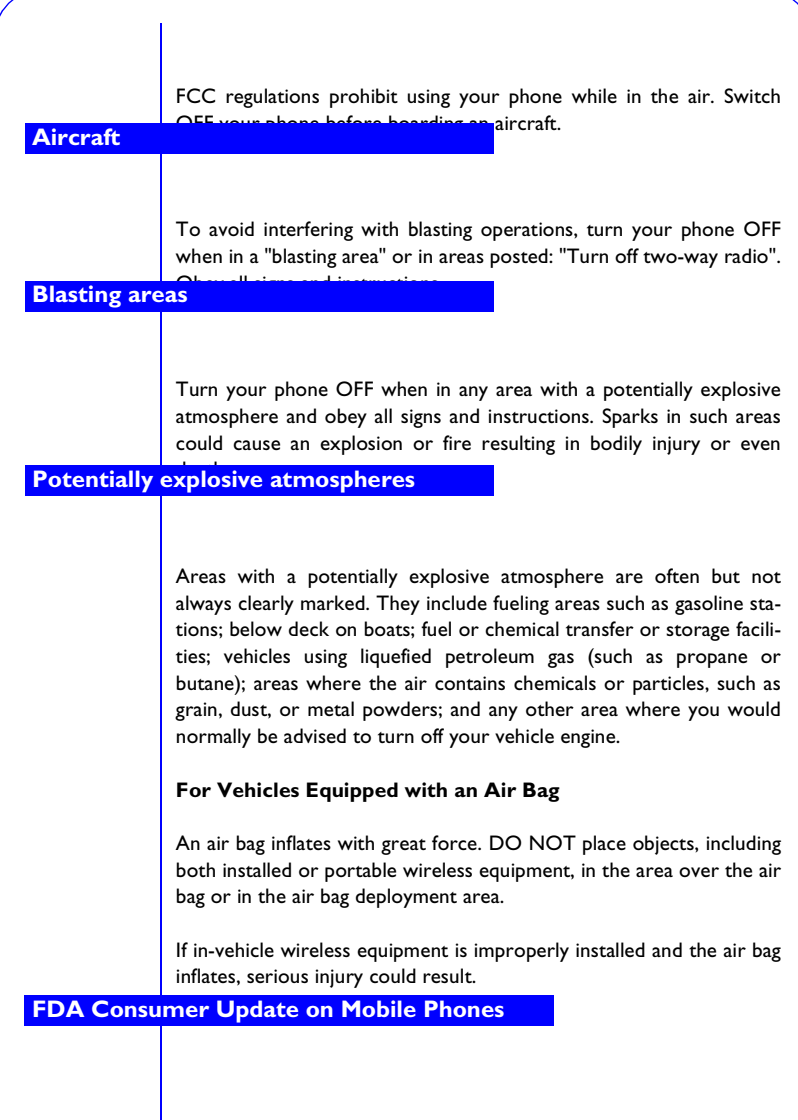

FDA has been receiving inquiries about the safety of mobile phones, including cellular phones and PCS phones. The following summarizes what is known--and what remains unknown--about whether these products can pose a hazard to health, and what can be done to minimize any potential risk. This information may be used to respond to questions.

#### **Why the concern?**

Mobile phones emit low levels of radio frequency energy (i.e., radio frequency radiation) in the microwave range while being used. They also emit very low levels of radio frequency energy (RF), considered non-significant, when in the stand-by mode. It is well known that high levels of RF can produce biological damage through heating effects (this is how your microwave oven is able to cook food). However, it is not known whether, to what extent, or through what mechanism, lower levels of RF might cause adverse health effects as well. Although some research has been done to address these questions, no clear picture of the biological effects of this type of radiation has emerged to date. Thus, the available science does not allow us to conclude that mobile phones are absolutely safe, or that they are unsafe. However, the available scientific evidence does not demonstrate any adverse health effects associated with the use of mobile phones.

#### **What kinds of phones are in question?**

Questions have been raised about hand-held mobile phones, the kind that have a built-in antenna that is positioned close to the user's head during normal telephone conversation. These types of mobile phones are of concern because of the short distance between the phone's antenna--the primary source of the RF--and the person's head. The exposure to RF from mobile phones in which the antenna is located at greater distances from the user (on the outside of a car, for example) is drastically lower than that from hand-held phones, because a person's RF exposure decreases rapidly with distance from the source. The safety of so-called "cordless phones," which have a base unit connected to the telephone wiring in a house and which operate at far lower power levels and frequencies, has not been questioned.

#### **How much evidence is there that hand-held mobile phones might be harmful?**

Briefly, there is not enough evidence to know for sure, either way; however, research efforts are on-going.

The existing scientific evidence is conflicting and many of the studies that have been done to date have suffered from flaws in their research methods. Animal experiments investigating the effects of RF exposures characteristic of mobile phones have yielded conflicting results. A few animal studies, however, have suggested that low levels of RF could accelerate the development of cancer in laboratory animals. In one study, mice genetically altered to be predisposed to developing one type of cancer developed more than twice as many such cancers when they were exposed to RF energy compared to controls. There is much uncertainty among scientists about whether results obtained from animal studies apply to the use of mobile phones. First, it is uncertain how to apply the results obtained in rats and mice to humans. Second, many of the studies that showed increased tumor development used animals that had already been treated with cancercausing chemicals, and other studies exposed the animals to the RF virtually continuously--up to 22 hours per day.

For the past five years in the United States, the mobile phone industry has supported research into the safety of mobile phones. This research has resulted in two findings in particular that merit additional study:

In a hospital-based, case-control study, researchers looked for an association between mobile phone use and either glioma (a type of brain cancer) or acoustic neuroma (a benign tumor of the nerve sheath). No statistically significant association was found between mobile phone use and acoustic neuroma. There was also no association between mobile phone use and gliomas when all types of types of gliomas were considered together. It should be noted that the average length of mobile phone exposure in this study was less than three years.

When 20 types of glioma were considered separately, however, an association was found between mobile phone use and one rare type of glioma, neuroepithelliomatous tumors. It is possible with multiple comparisons of the same sample that this association occurred by chance. Moreover, the risk did not increase with how often the mobile phone was used, or the length of the calls. In fact, the risk actually *decreased* with cumulative hours of mobile phone use. Most cancer causing agents increase risk with increased exposure. An ongoing study of brain cancers by the National Cancer

Institute is expected to bear on the accuracy and repeatability of these results. $\frac{1}{1}$ 

Researchers conducted a large battery of laboratory tests to assess the effects of exposure to mobile phone RF on genetic material. These included tests for several kinds of abnormalities, including mutations, chromosomal aberrations, DNA strand breaks, and structural changes in the genetic material of blood cells called lymphocytes. None of the tests showed any effect of the RF except for the micronucleus assay, which detects structural effects on the genetic material. The cells in this assay showed changes after exposure to simulated cell phone radiation, but only after 24 hours of exposure. It is possible that exposing the test cells to radiation for this long resulted in heating. Since this assay is known to be sensitive to heating, heat alone could have caused the abnormalities to occur. The data already in the literature on the response of the micronucleus assay to RF are conflicting. Thus, follow-up research is necessary. $\frac{2}{3}$ 

FDA is currently working with government, industry, and academic groups to ensure the proper follow-up to these industryfunded research findings. Collaboration with the Cellular Telecommunications and Internet Association (CTIA) in particular is expected to lead to FDA providing research recommendations and scientific oversight of new CTIA-funded research based on such recommendations.

Two other studies of interest have been reported recently in the literature:

Two groups of 18 people were exposed to simulated mobile phone signals under laboratory conditions while they performed cognitive function tests. There were no changes in the subjects' ability to recall words, numbers, or pictures, or in their spatial memory, but they were able to make choices more quickly in one visual test when they were exposed to simulated mobile phone signals. This was the only change noted among more than 20 variables compared. $\frac{3}{2}$ 

In a study of 209 brain tumor cases and 425 matched controls, there was no increased risk of brain tumors associated with mobile phone use. When tumors did exist in certain locations, however, they were more likely to be on the side of the head where the mobile phone was used. Because this occurred in only a small number of cases, the increased likelihood was too small to be statistically significant. $4$ 

In summary, we do not have enough information at this point to assure the public that there are, or are not, any low incident health problems associated with use of mobile phones. FDA continues to work with all parties, including other federal agencies and industry, to assure that research is undertaken to provide the necessary answers to the outstanding questions about the safety of mobile phones.

#### **What is known about cases of human cancer that have been reported in users of hand-held mobile phones?**

Some people who have used mobile phones have been diagnosed with brain cancer. But it is important to understand that this type of cancer also occurs among people who have not used mobile phones. In fact, brain cancer occurs in the U.S. population at a rate of about 6 new cases per 100,000 people each year. At that rate, assuming 80 million users of mobile phones (a number increasing at a rate of about 1 million per month), about 4800 cases of brain cancer would be expected each year among those 80 million people, whether or not they used their phones. Thus it is not possible to tell whether any individual's cancer arose because of the phone, or whether it would have happened anyway. A key question is whether the risk of getting a particular form of cancer is greater among people who use mobile phones than among the rest of the population. One way to answer that question is to compare the usage of mobile phones among people with brain cancer with the use of mobile phones among appropriately matched people without brain cancer. This is called a case-control study. The current case-control study of brain cancers by the National Cancer Institute, as well as the follow-up research to be sponsored by industry, will begin to generate this type of information.

#### **What is FDA's role concerning the safety of mobile phones?**

Under the law, FDA does not review the safety of radiation-emitting consumer products such as mobile phones before marketing, as it does with new drugs or medical devices. However, the agency has authority to take action if mobile phones are shown to emit radiation at a level that is hazardous to the user. In such a case, FDA could require the manufacturers of mobile phones to notify users of the

health hazard and to repair, replace or recall the phones so that the hazard no longer exists.

Although the existing scientific data does not justify FDA regulatory actions at this time, FDA has urged the mobile phone industry to take a number of steps to assure public safety. The agency has recommended that the industry:

- support needed research into possible biological effects of RF of the type emitted by mobile phones;
- design mobile phones in a way that minimizes any RF exposure to the user that is not necessary for device function ; and
- cooperate in providing mobile phone users with the best possible information on what is known about possible effects of mobile phone use on human health.

At the same time, FDA belongs to an interagency working group of the federal agencies that have responsibility for different aspects of mobile phone safety to ensure a coordinated effort at the federal level. These agencies are:

- National Institute for Occupational Safety and Health
- Environmental Protection Agency
- Federal Communications Commission
- Occupational Health and Safety Administration
- National Telecommunications and Information Administration

The National Institutes of Health also participates in this group. In the absence of conclusive information about any possible risk, what can concerned individuals do?

If there is a risk from these products--and at this point we do not know that there is--it is probably very small. But if people are concerned about avoiding even potential risks, there are simple steps they can take to do so. For example, time is a key factor in how much exposure a person receives. Those persons who spend long periods of time on their hand-held mobile phones could consider holding lengthy conversations on conventional phones and reserving the handheld models for shorter conversations or for situations when other types of phones are not available.

People who must conduct extended conversations in their cars every day could switch to a type of mobile phone that places more distance between their bodies and the source of the RF, since the exposure

level drops off dramatically with distance. For example, they could switch to:

- a mobile phone in which the antenna is located outside the vehicle,
- a hand-held phone with a built-in antenna connected to a different antenna mounted on the outside of the car or built into a separate package, or
- a headset with a remote antenna to a mobile phone carried at the waist.

Again, the scientific data does not demonstrate that mobile phones are harmful. But if people are concerned about the radiofrequency energy from these products, taking the simple precautions outlined above can reduce any possible risk.

#### **Where can I find additional information?**

For additional information, see the following websites:

Federal Communications Commission (FCC) RF Safety Program (select "Information on Human Exposure to RF Fields from Cellular and PCS Radio Transmitters"): http://www.fcc.gov/oet/rfsafety

World Health Organization (WHO) International Commission on Non-Ionizing Radiation Protection (select Qs & As): http:// www.who.int/emf

United Kingdom, National Radiological Protection Board: http:// www.nrpb.org.uk

1. Muscat et al. Epidemiological Study of Cellular Telephone Use and Malignant Brain Tumors. In: State of the Science Symposium;1999 June 20; Long Beach, California.

2. Tice et al. Tests of mobile phone signals for activity in genotoxicity and other laboratory assays. In: Annual Meeting of the Environmental Mutagen Society; March 29, 1999, Washington, D.C.; and personal communication, unpublished results.

3. Preece, AW, Iwi, G, Davies-Smith, A, Wesnes, K, Butler, S, Lim, E, and Varey, A. Effect of a 915-MHz simulated mobile phone signal on cognitive function in man. Int. J. Radiat. Biol., April 8, 1999.

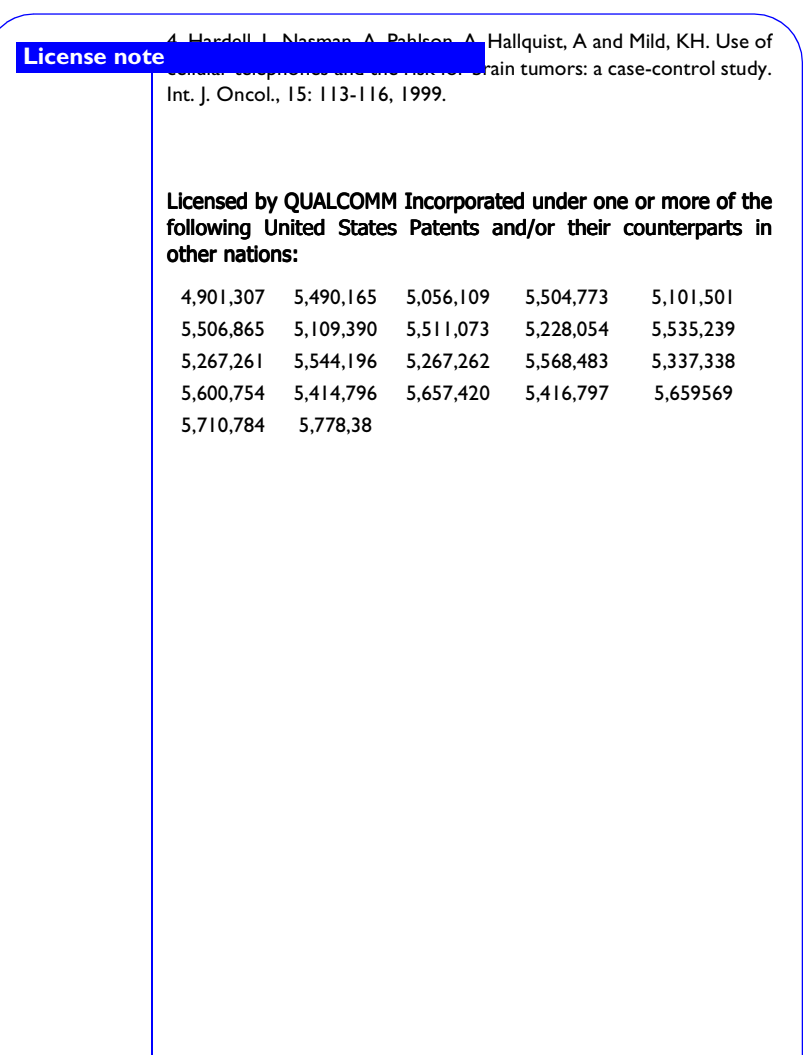

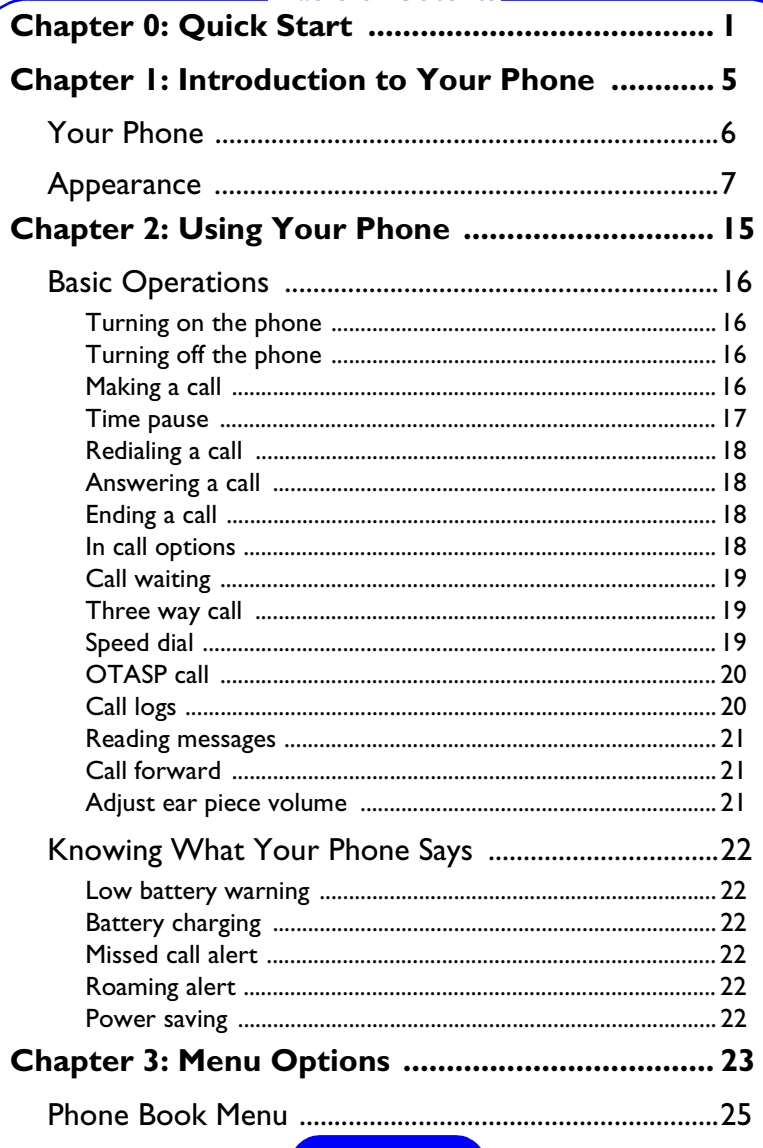

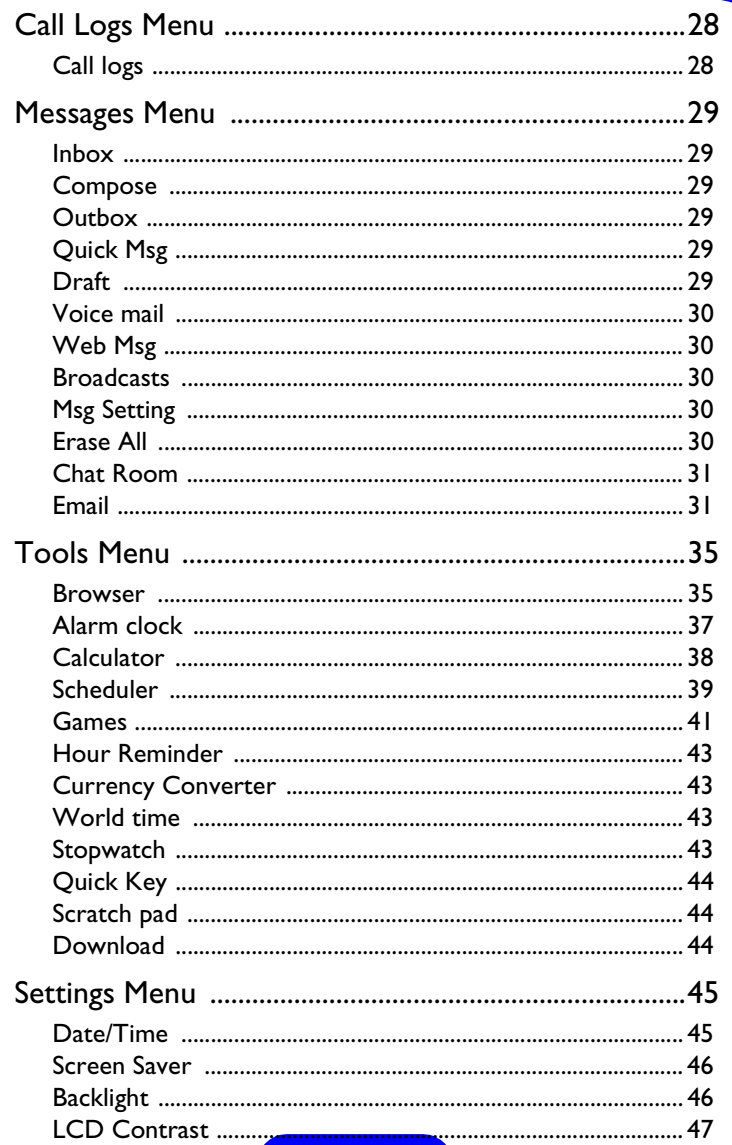

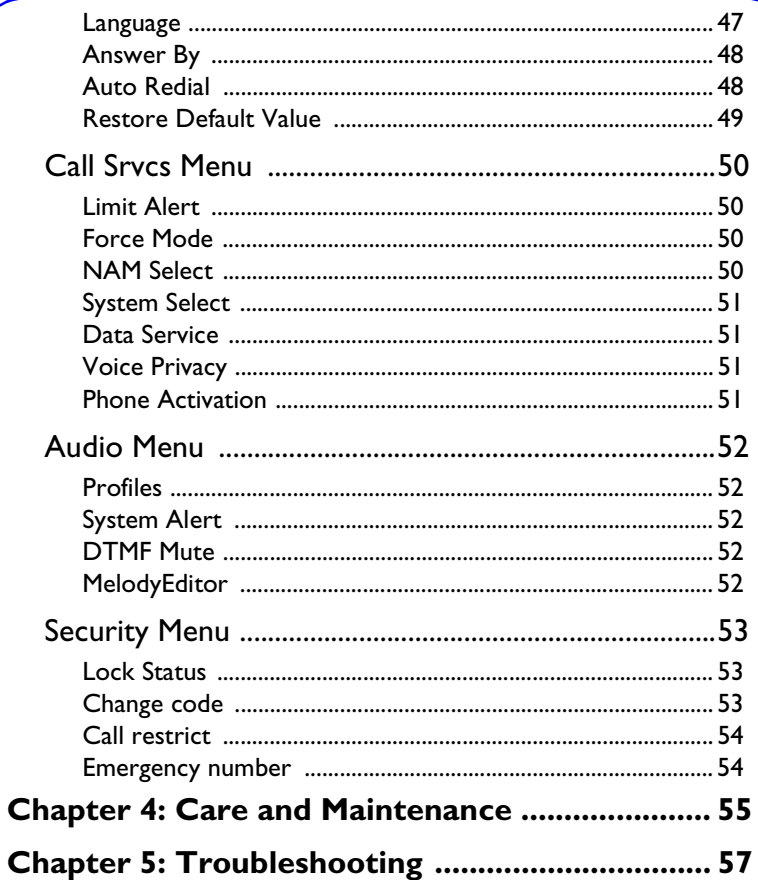

<Memo>

# **Chapter 0: Quick Start**

# **BenQ C600 Mobile Phone**

Please follow the simple steps below to make your first call:

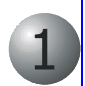

#### **Install the battery**

Place the bottom end of the battery on the phone, then press down the top side of the battery. You will hear a click when the battery is secured.

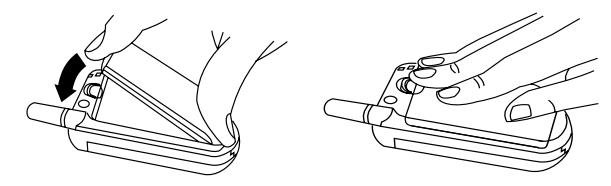

**.Remove the battery**

Press the battery latch and the battery rises automatically. Then, lift the battery off the compartment as illustrated below.

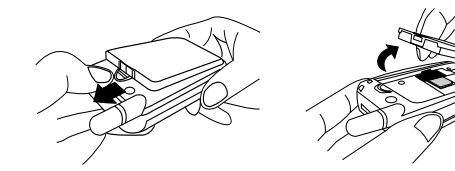

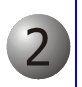

#### **Charge the battery**

Insert the battery charger connector into the battery charging socket.

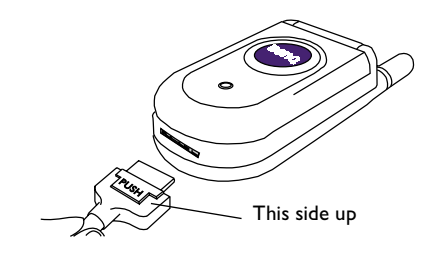

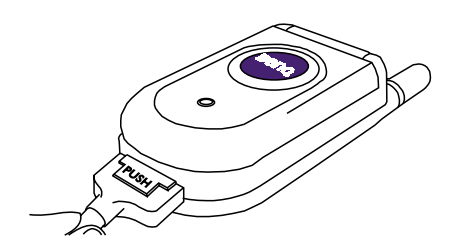

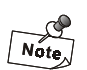

It takes 24 hours for the charger to fully charge a new battery. Recharging takes about 160 minutes each time.

When charging, the battery strength bars [111] will flash until the battery is fully charged.

#### **Turn the phone on**

After the battery is fully charged, press and hold  $\binom{6}{0}$  key to turn on the phone power. The phone beeps and a welcome animation will be displayed on the screen. After the phone is turned on, it will start searching the network to use.

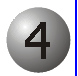

#### **Make a call**

Enter the phone number with the keys on the keypad. When finished, press  $\left(\bigbullet\right)$  key.

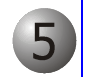

#### **End a call**

Press  $\circledcirc$  key to end the call.

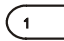

*Please set up the time for your phone first to ensure accuracy of timerelated data (such as Calendar and Scheduler). Please see ["Set Time" on](#page-60-0) [page 46.](#page-60-0)*

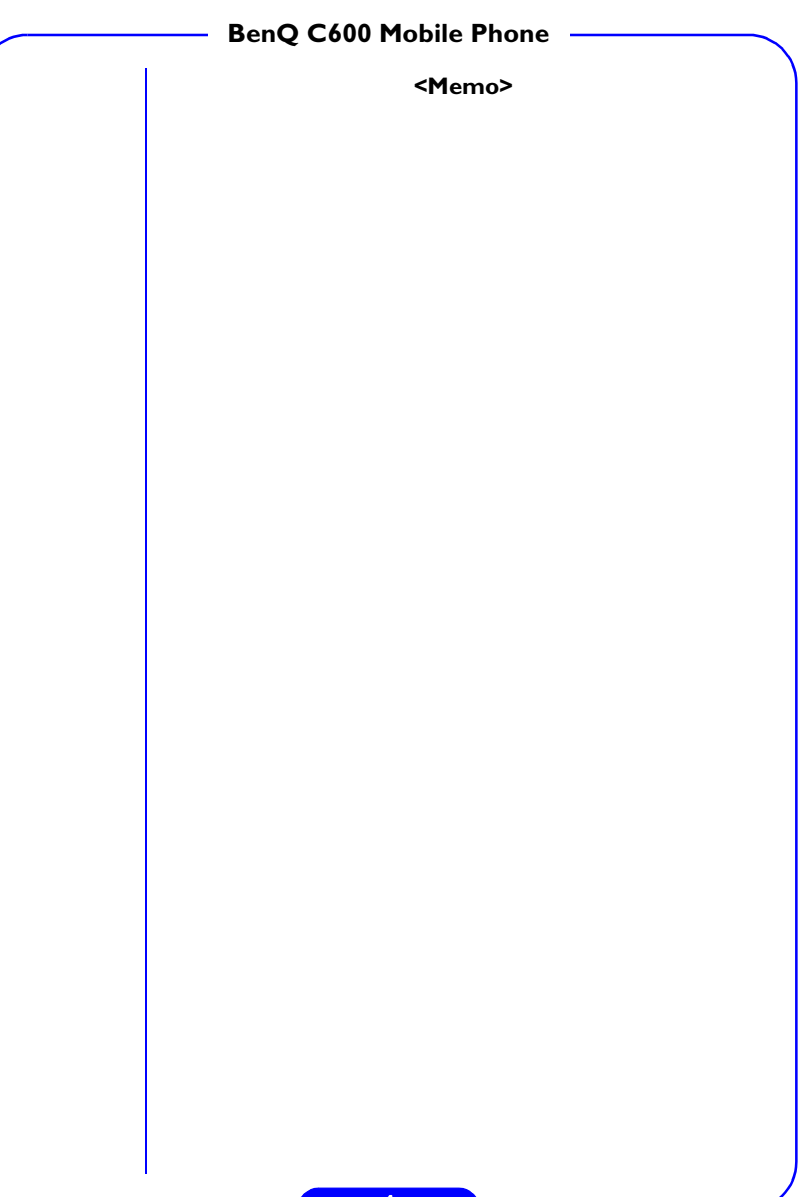

**Chapter 1: Introduction to Your Phone**

# **BenQ C600 Mobile Phone** Your Phone

Thank you for choosing BenQ mobile phone!

From now on, with your mobile phone, you will experience total mobility in your life. You will be able to communicate with more freedom and convenience.

We know that you demand more than what a mobile phone can offer for mobility. The light-weight, slim body of your phone symbolizes your taste for elegance and compactness. The high-resolution LCD display frees you from the nightmare of groping between pixels. You see clearly each and every character displayed on the screen.

There are more features to discover. Now please follow us while we introduce you to your new and versatile partner.

\* The data service kit is required for data and fax service that can be purchased separately.

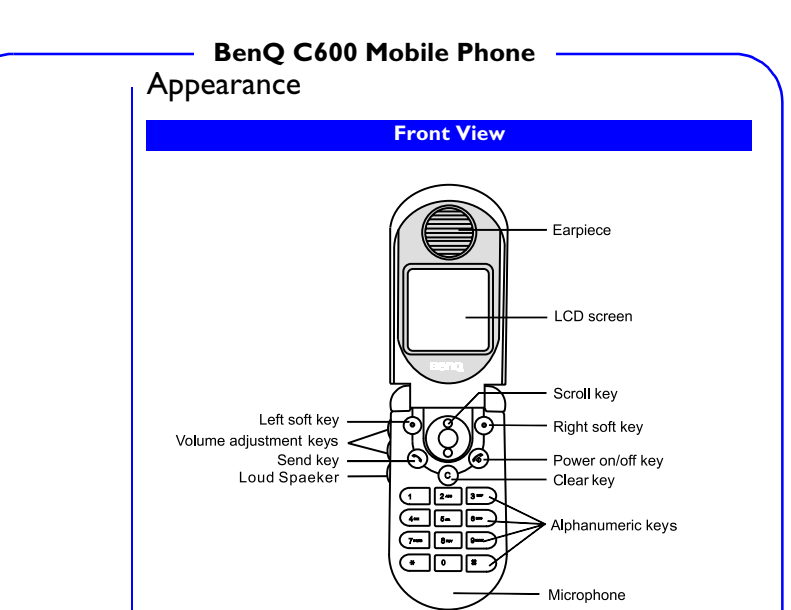

#### **Rear View (With battery removed)**

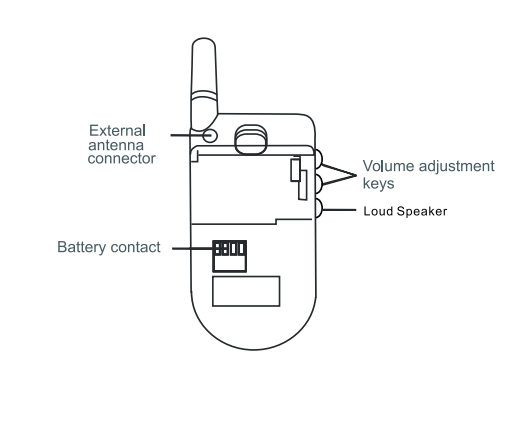

# **BenQ C600 Mobile Phone**

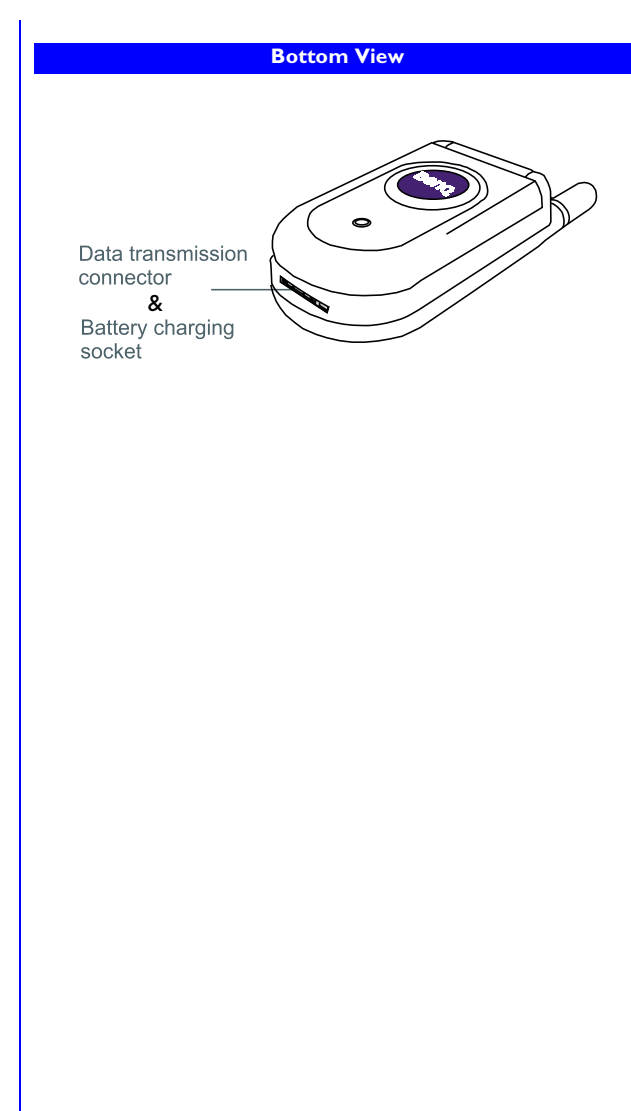

# **BenQ C600 Mobile Phone**

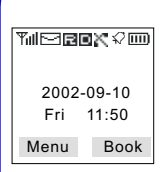

### **LCD Screen**

There are several icons that appear on the LCD screen to indicate the status of your phone. Please see the table below for the meaning of each icon:

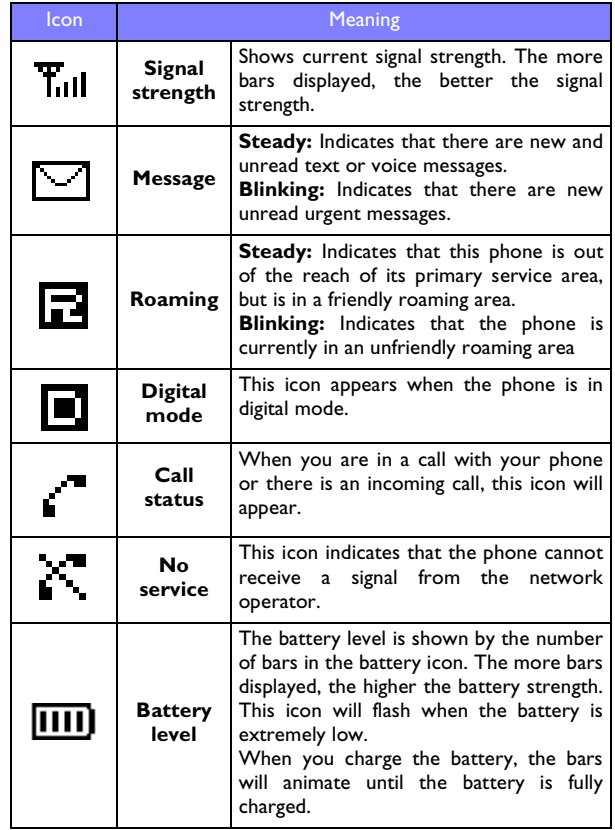

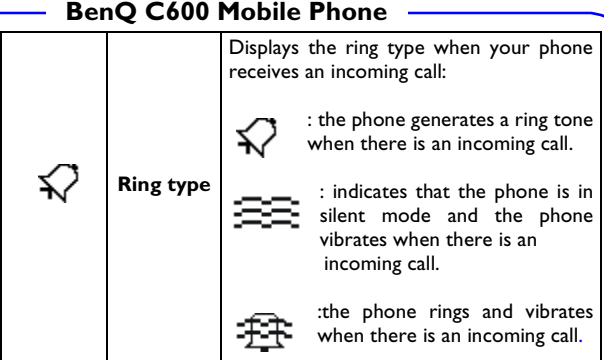

#### **Keypad**

There are two kinds of keys on the keypad: **Function Keys** and **Alphanumeric Keys**. In each section below, "long press" a key means "press and hold a key for about 2 seconds", while "press" a key means "press and release a key immediately".

In standby mode, when you press a key on the keypad, the backlight will be turned on automatically. If you want to turn off the backlight, please refer to ["Backlight" on page 47](#page-61-0) for details.

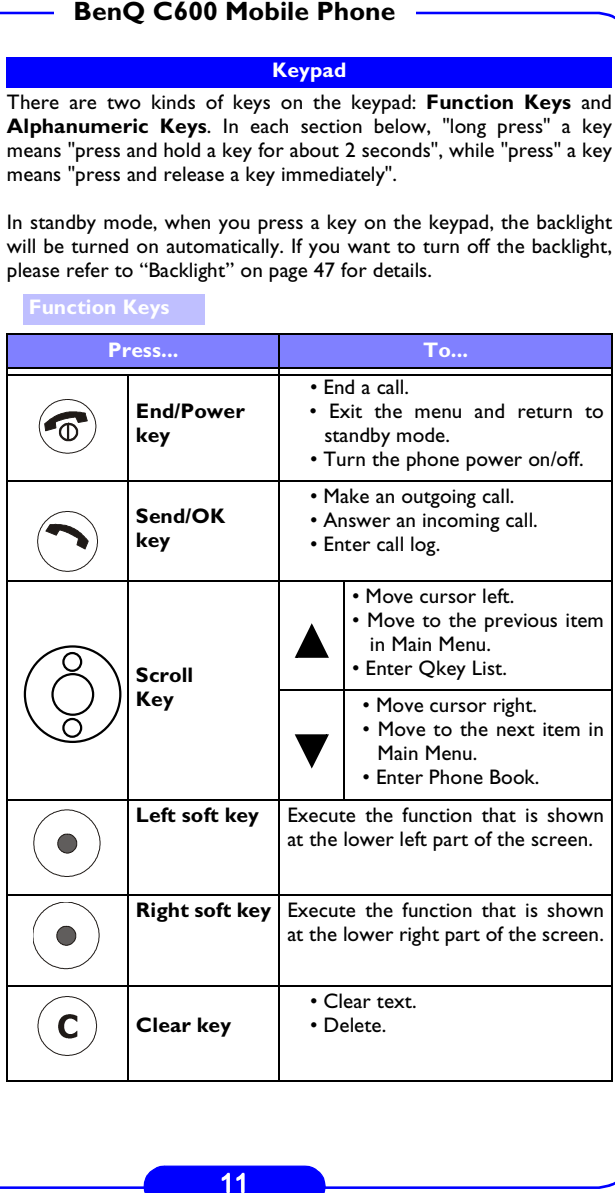

#### **BenQ C600 Mobile Phone**

#### **Alphanumeric Keys**

There are 12 alphanumeric keys on the keypad. You can use these keys to enter numbers and letters. To enter a number, simply press the button with that number. To enter characters, press the key several times until the desired letter appears. To switch between upper and lower cases, press the  $\leftarrow$  key. On the other hand, to switch between numbers and letters, press the "Option" key.

Please see the table below for the keys and their corresponding letters:

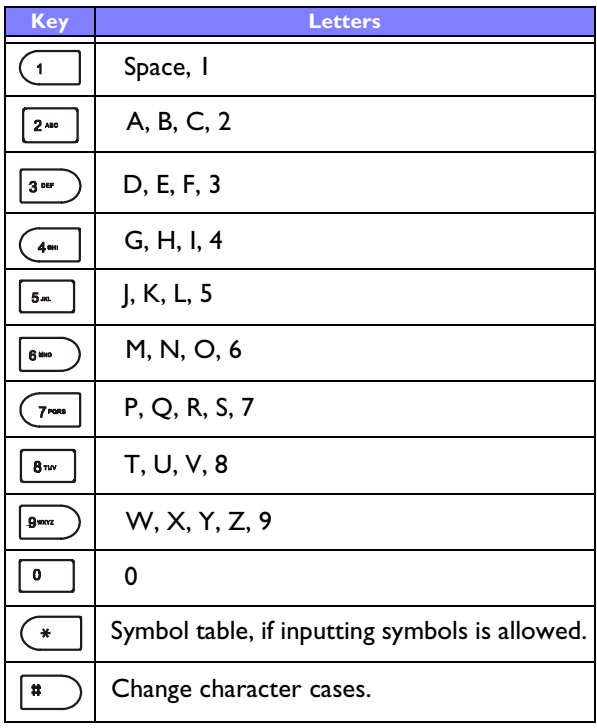

## **Key Operations**

In standby mode:

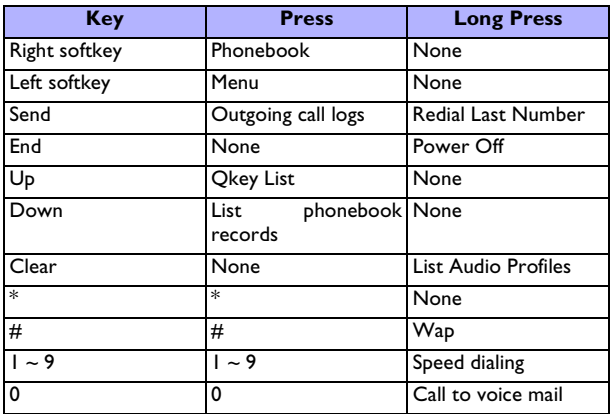

In Main Menu:

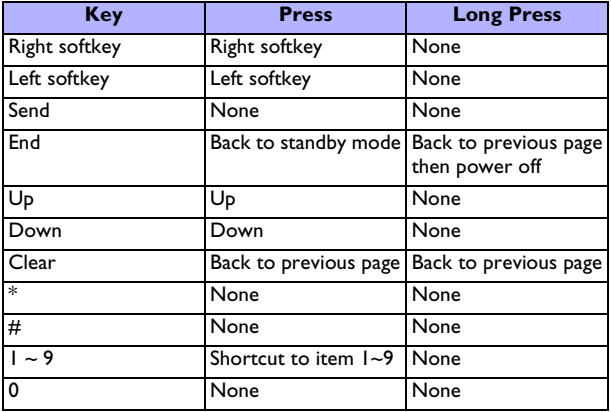

# **BenQ C600 Mobile Phone**

#### **Inputting data**

Your phone provides two input methods for you to input various data into your phone using the keys on the keypad. You can select the desired one in the settings menu.

#### **Multi-tap Text input method**

When you have entered the first letter, the cursor will advance to the position of the next letter after about two seconds. You can also type to enter the next letter directly.

To clear a letter or number, press  $(c)$  key. The cursor will move backward and the letter will be deleted. To delete all letters or numbers, long press  $(c)$  key.

For example, if you want to enter "Mary":

- Press  $\left( \bullet \right)$  key once until "M" displays on the screen.
- Press  $\boxed{\ast}$  key, then press  $\boxed{2}$  key until "a" appears on the screen.
- Press  $\leftarrow$  key three times until "r" appears on the screen.
- Press  $\blacktriangleright$  key three times until "y" appears on the screen.
- Finally, press the  $\odot$  soft key to confirm.

# **Chapter 2: Using Your Phone**

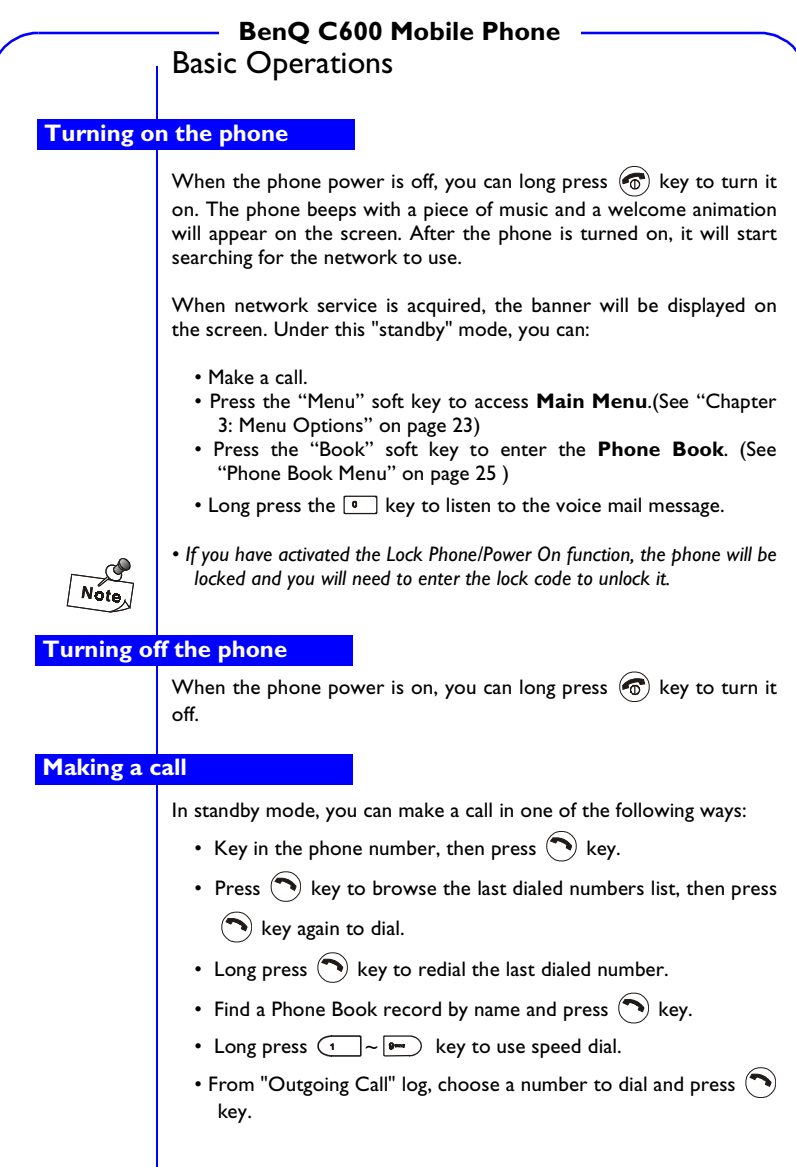

# **BenQ C600 Mobile Phone** • From "Incoming Call" log, choose a number to dial and press  $\bigcirc$ key. • From "Missed Call" log, choose a number to dial and press  $\left(\bigwedge\right)$ key. **Time pause**When you enter a phone number, you can press the  $\parallel$  #  $\parallel$  ) key to insert a time pause. T (time pause) will appear on the screen. If a time pause is inserted, the phone will send the numbers after the time pause after 3 seconds. This is useful when you want to call an extension number. For example, if you want to call 1234567, extension number 89: −<br>Tall  $\blacksquare$  $\circ$  mm 1234567T89 3 seconds after the call "1234567" is connected, the phone will send the number "89" automatically. You can lengthen the pause duration by inserting more time pauses. For example, Tul  $\mathbf{m}$   $\mathbf{v}$   $\mathbf{m}$ 1234567TT89 6 seconds after the call "1234567" is connected, the phone will send the number "89" automatically.

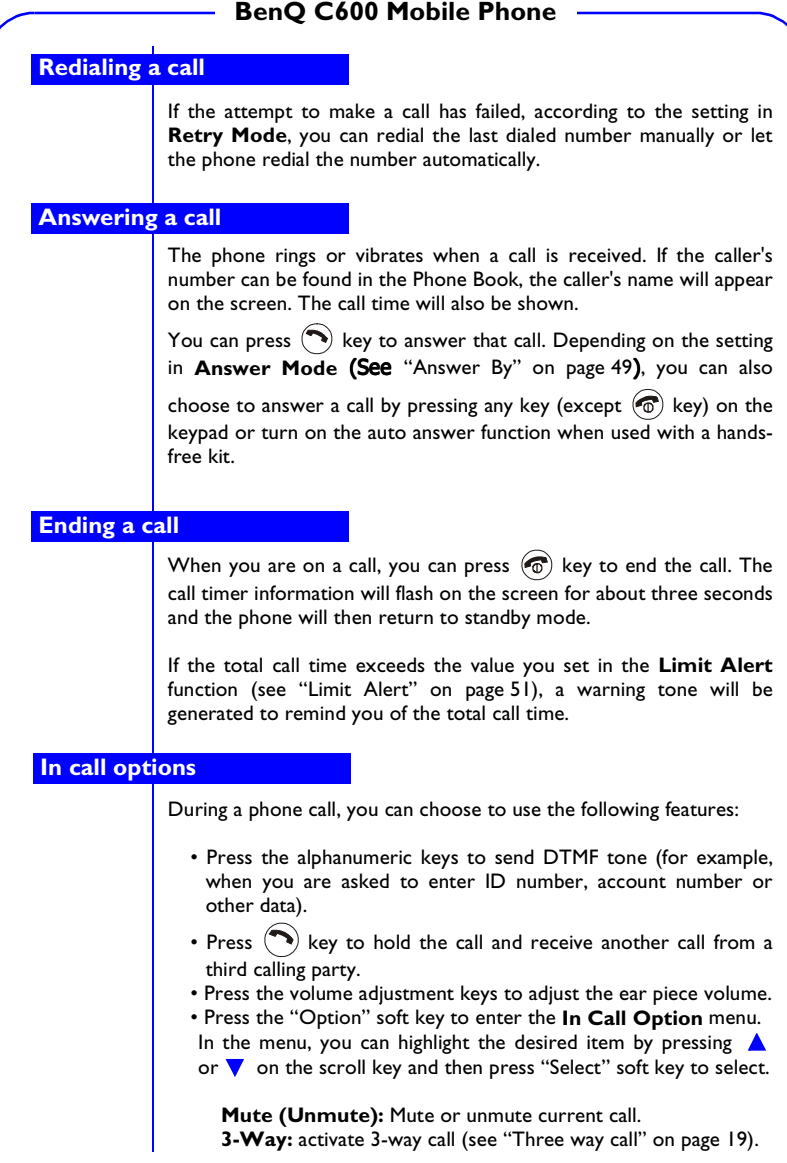

<span id="page-34-0"></span>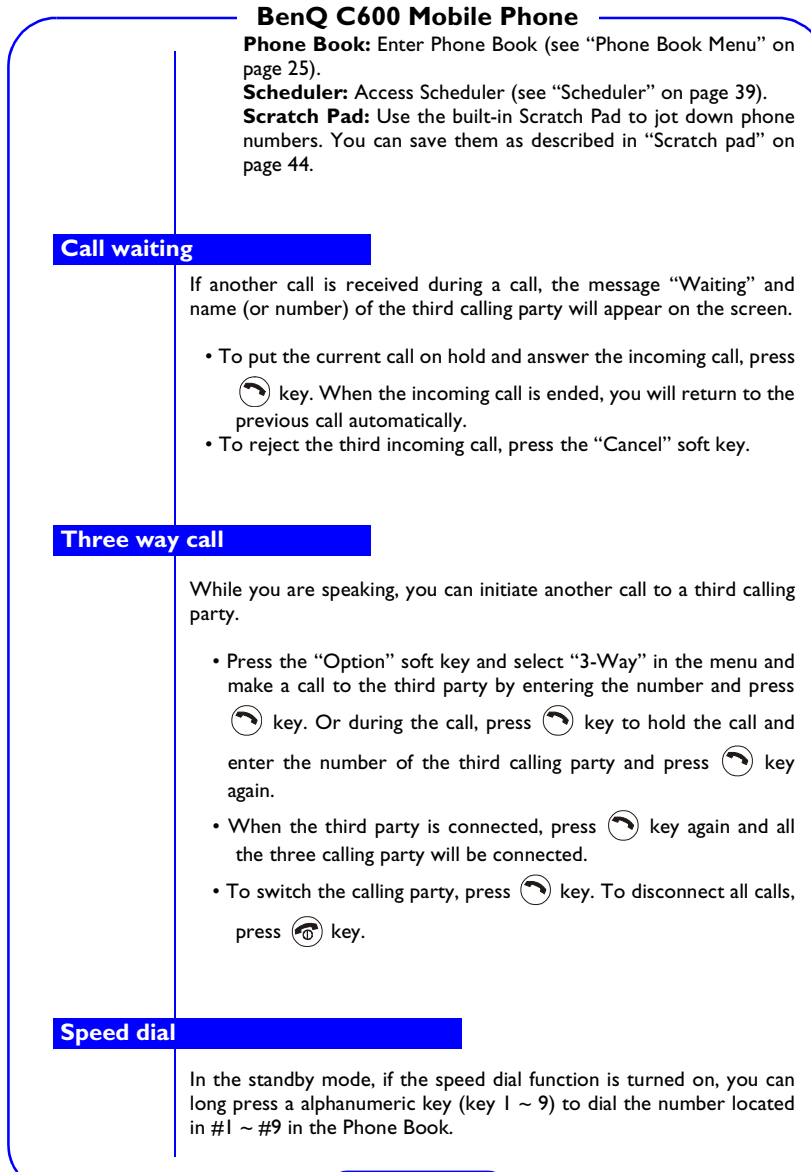

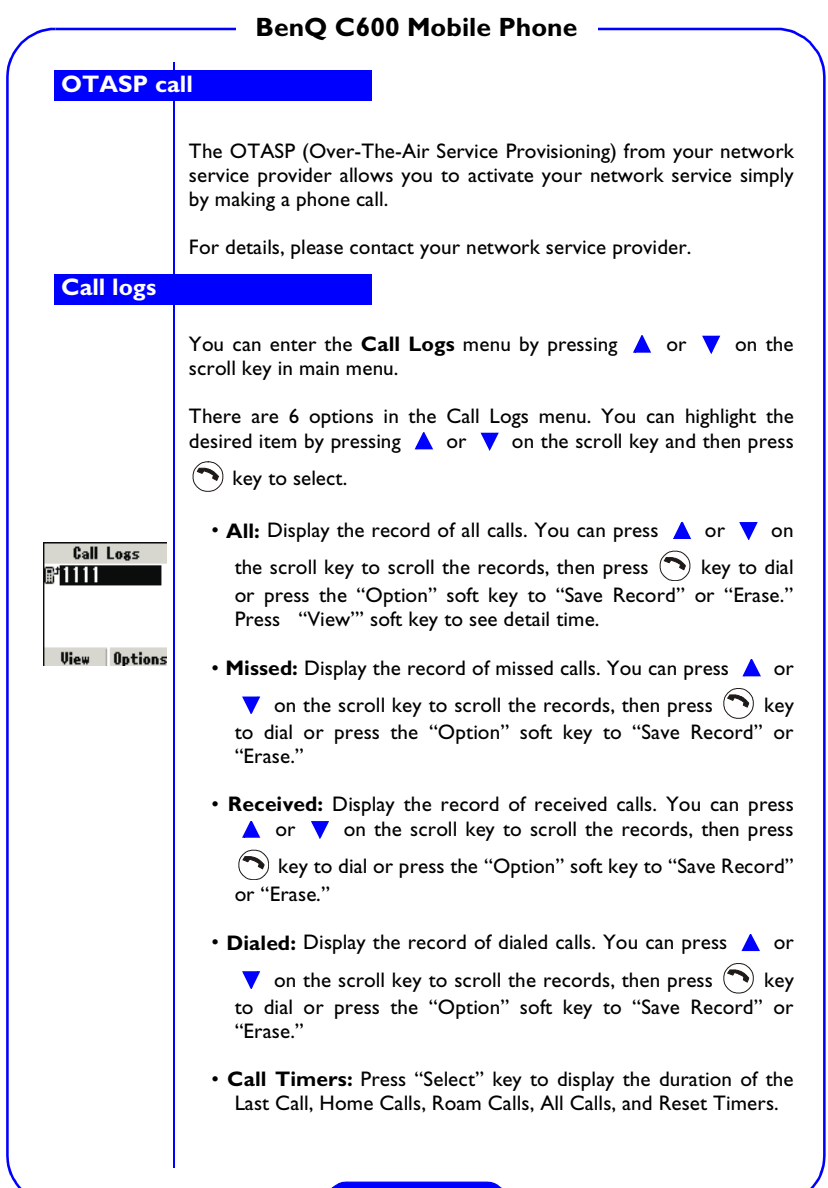
• **Erase Logs:** Press the "Select" soft key and then **A** or **V** on the scroll key to select the call logs to be erased ( Missed, Received, Dialed or Erase All).

#### **Reading messages**

#### **Text messages**

When you have a new text message, the phone will generate an alert sound and the backlight will illuminate. "You have a new message!" and  $\Box$  icon will also appear on the screen. A blinking  $\Box$  icon means that you have received an urgent text message.

If you have more than 1 new message, you can press  $\triangle$  or  $\nabla$  on the scroll key to scroll through the messages.

Press the "View" soft key. The sender and time of the message will appear on the screen. Press the "View" soft key again to view the content of the message.

If you don't want to view the message immediately, you can press the "Quit" soft key to store the message to Inbox. (See ["Inbox" on](#page-44-0) [page 29](#page-44-0))

#### **Voice mail notifications**

If you have a new voice mail, you will receive a message containing the number of voice mail messages.

Press the "Listen" soft key and you will be connected to your voice mail box.

#### **Call forward**

The Call Forward function allows you to forward incoming calls to a designated number when the phone is busy, out of reach of network service..., etc. Please contact your network service provider for availability.

#### **Adjust ear piece volume**

During a phone call, you can press the volume adjustment keys on the side of the phone to adjust the ear piece volume. 7 volume levels are available.

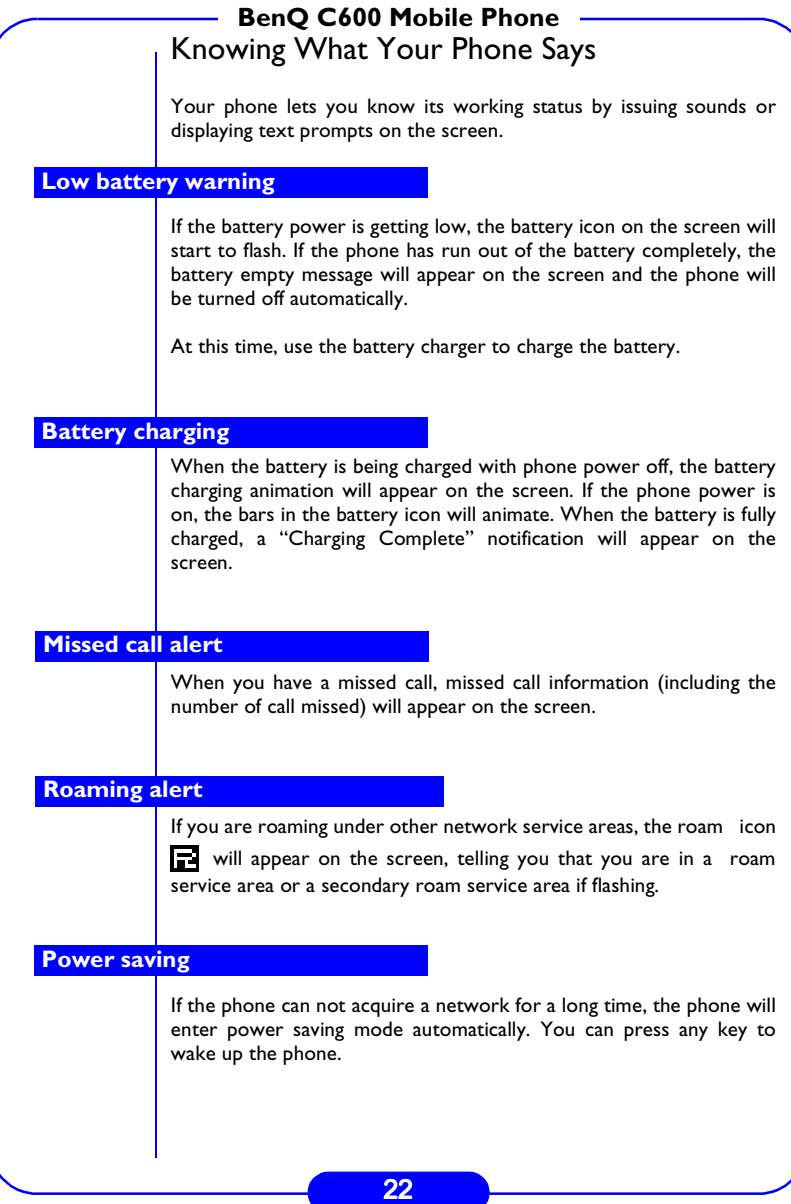

# **Chapter 3: Menu Options**

In standby mode, you can press the "Menu" soft key to enter the Main Menu. You can press  $\triangle$  or  $\nabla$  on the scroll key to scroll through

the menu items and press  $\left(\bigcirc\right)$  key or "Select" soft key to enter. The Main Menu includes many advanced options and you can get the most from your phone by using these functions.

### **BenQ C600 Mobile Phone** Phone Book Menu

### <span id="page-40-0"></span>**Add a Phone Book record (Add)**

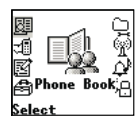

Select "Add" and press "Select" soft key. Follow the steps below to add a new Phone Book record:

Step 1: You will be prompted to enter a list including all the personal information of that number, the name of that number, the mobile phone number, the office phone number, email address and so on.

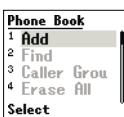

Step 2: Press "Edit" soft key and enter the personal information of that number (maximum 12 characters) and then press "OK" soft key (If the name you entered already exists, you will be asked if you want to add a new record).

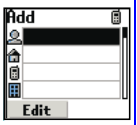

### **There are other alternatives to add a record to Phone Book.**

- **Option 1:** In standby mode, press "Book" soft key to enter Phone Book, then select "Add". Follow the instructions in the "Add a Phone Book record" section above.
- **Option 2:** In standby mode, enter the phone number, then press "Options" soft key and choose "Save". Follow Step 2 and 3 in the "Add a Phone Book record" section above.
- **Option 3:** In standby mode, press "Book" soft key to enter Call Logs menu, and select "Missed", "Incoming" or "Outgoing".

In either of these menus, press "Select" soft key to browse the call logs. You can scroll the call logs by pressing  $\triangle$  or  $\nabla$  on the scroll key. When you find the number you want to add to the Phone Book in a call log, press "Option" soft key and select "Save".

Follow Step 2 and 3 in the "Add a Phone Book record" section above.

### **Find a Phone Book record**

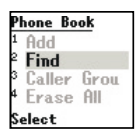

You can find a Phone Book record.

Enter Phone Book, then scroll to "Find" and press "Select" soft key. All the Phone Book records will be listed in sequence on the LCD screen. You can scroll the Phone Book records by pressing  $\triangle$  or  $\nabla$ on the scroll key. When you find the Phone Book record you are looking for, press "Select" soft key to enter that record. All the information items of that record will appear on the screen. Select the item you need and choose to make a call or modify the record. In addition, you can also find record by inputting characters.

### **Caller Group**

You have the following caller groups to choose from: Family, Friends, Co-workers and Classmates. You can add any phone book records to a particular caller group and define such settings as ring tone, call animation, backlight, etc. for incoming calls from a specific group. In addition, you can also add new groups. (maximum 20 groups including these default groups)

### **Speed Dial**

This feature, also known as 1-touch dialing, allows you to make phone calls quickly and easily with the touch of a button.

You must add names and numbers in your phone book (see ["Add a](#page-40-0) [Phone Book record \(Add\)" on page 25\)](#page-40-0) before you can use this feature. Then you can assign a number from the phone book to a speed dialing location using your phone's 1 through 9 keys.

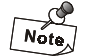

*Speed dialing location 0 is reserved for your voice mail.*

To assign speed dial locations:

**Key Mapping:** Press "Select" soft key to enter, and use **A** or **V** on the scroll key to highlight "Key Mapping", then press "Select" soft key to find your record. You can assign a number from the phone book to a one-touch dialing location using your phone's 1 through 9 keys.

**Activation:** Press "Select" soft key to enter, and use **A** or  $\nabla$  on the scroll key to highlight "Activation", then press "Select" soft key to enter the submenu and use  $\triangle$  or  $\nabla$  on the scroll key to highlight "On" or "Off". Then press "Select" soft key to activate this function or not.

#### **Erase All**

This function allows you to erase all the records in the phone memory.

To erase all records:

**All in Phone:** Press "Select" soft key to enter, and use **A** or **V** on the scroll key to highlight "All in Phone", then press "Select" soft key to erase all records. You will be prompted to confirm with "Yes" or "No". Choose "Yes" and enter your phone code, then all the records in the phone memory will be deleted.

#### **Status**

This function allows you to learn the Phone Book memory status in the phone memory.

To see the Phone Book memory status on the screen:

**Phone Book:** Press "Select" soft key and the Phone Book memory status in the phone memory will be displayed on the screen.

#### **View your own phone number (My Number)**

Select "My Number" in the Phone Book menu and your phone number will be displayed on the screen.

### **BenQ C600 Mobile Phone** Call Logs Menu

The Call Logs menu is where you can store and manage phone numbers.

You can use  $\triangle$  or  $\nabla$  on the scroll key to highlight an item and press "Select" soft key to enter.

#### **Call logs**

There are 6 options in the Call Logs menu. You can highlight the desired item by pressing  $\triangle$  or  $\nabla$  on the scroll key and then press the "Select" soft key.

• **All:** Display the record of all calls. You can press **A** or **V** on the scroll key to scroll the records, then press  $\bigcirc$  key to dial or press the "Option" soft key to "Save Record" or "Erase." Press "View" soft key to view detail time.

• **Missed:** Display the record of missed calls. You can press **A** or

 $\nabla$  on the scroll key to scroll the records, then press  $\left(\bigwedge\right)$  key to dial or press the "Option" soft key to "Save Record" or "Erase." Press "View" soft key to view detail time.

• **Received:** Display the record of received calls. You can press  $\triangle$  or  $\nabla$  on the scroll key to scroll the records, then press

 key to dial or press the "Option" soft key to "Save Record" or "Erase." Press "View" soft key to view detail time.

• **Dialed:** Display the record of dialed calls. You can press **A** or

 $\nabla$  on the scroll key to scroll the records, then press  $\left(\bigwedge\right)$  key to dial or press the "Option" soft key to "Save Record" or "Erase." Press "View" soft key to view detail time.

- **Call Timers:** Press "Select" key to display the duration of the Last Call, Home Calls, Roam Calls, All Calls, and Reset Timers.
- **Erase Logs:** Press the "Select" soft key and then **A** or **V** on the scroll key to select the call logs to be erased ( Missed, Received, Dialed or Erase All).

<span id="page-44-0"></span>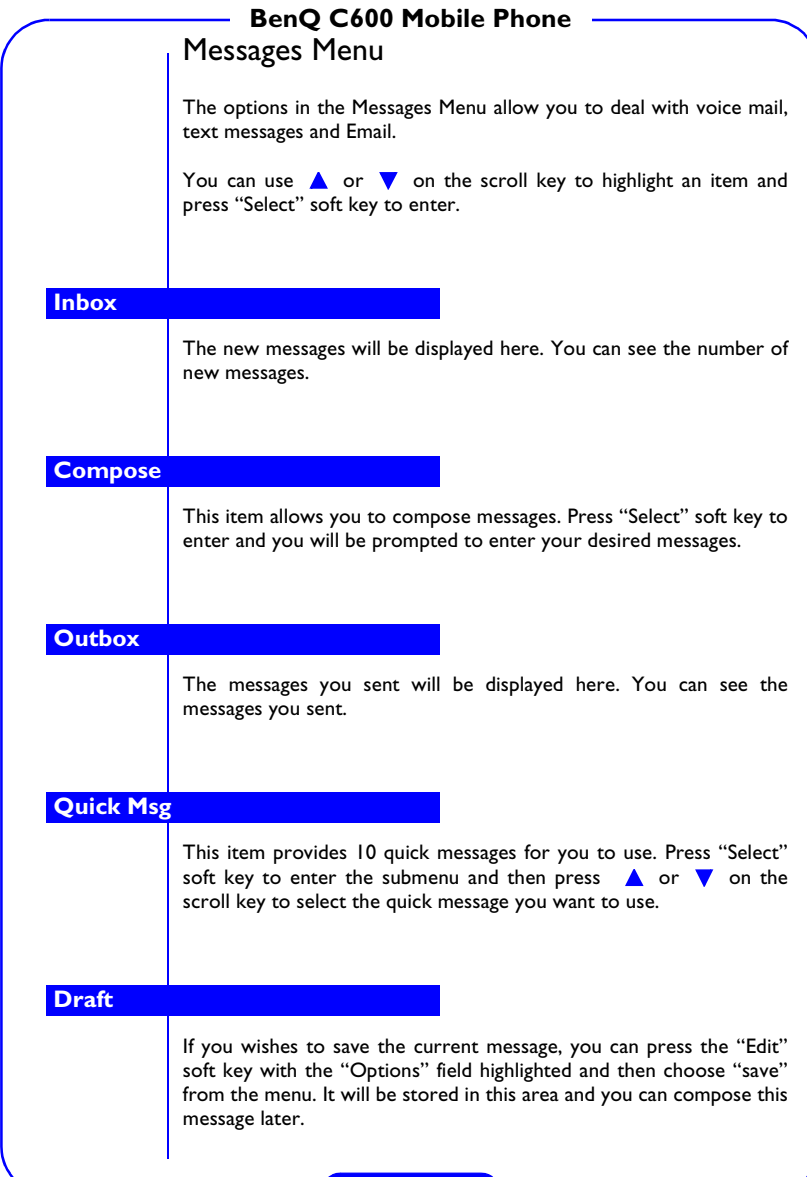

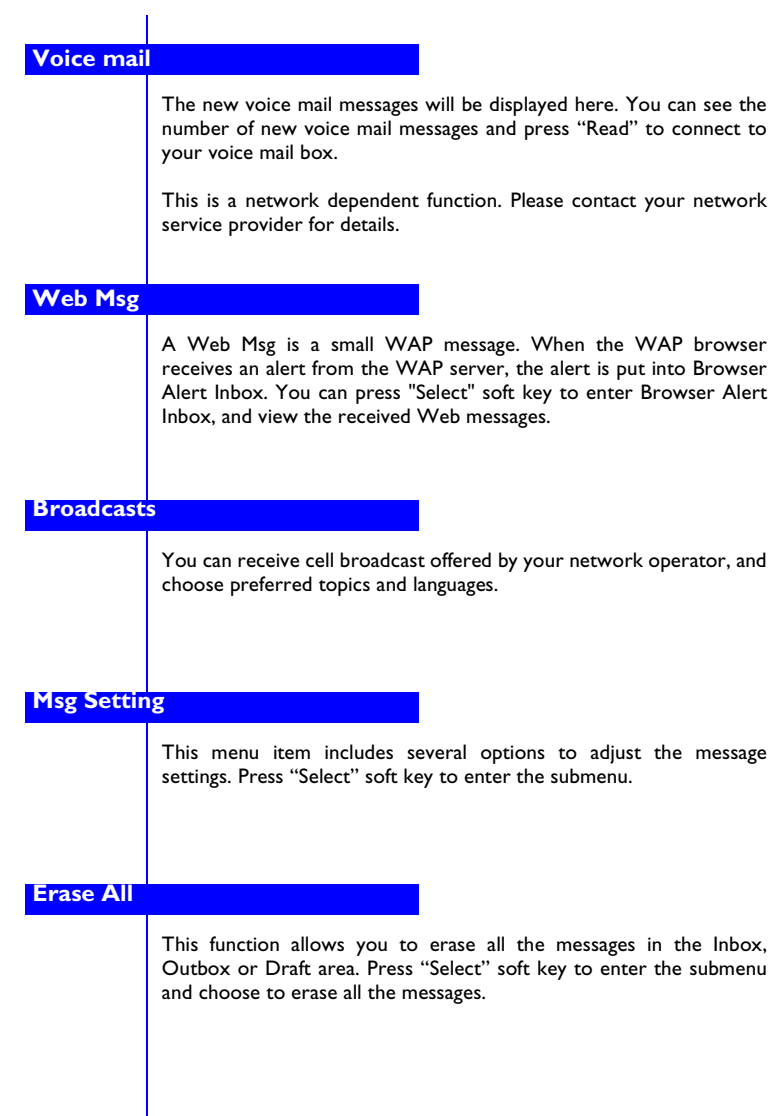

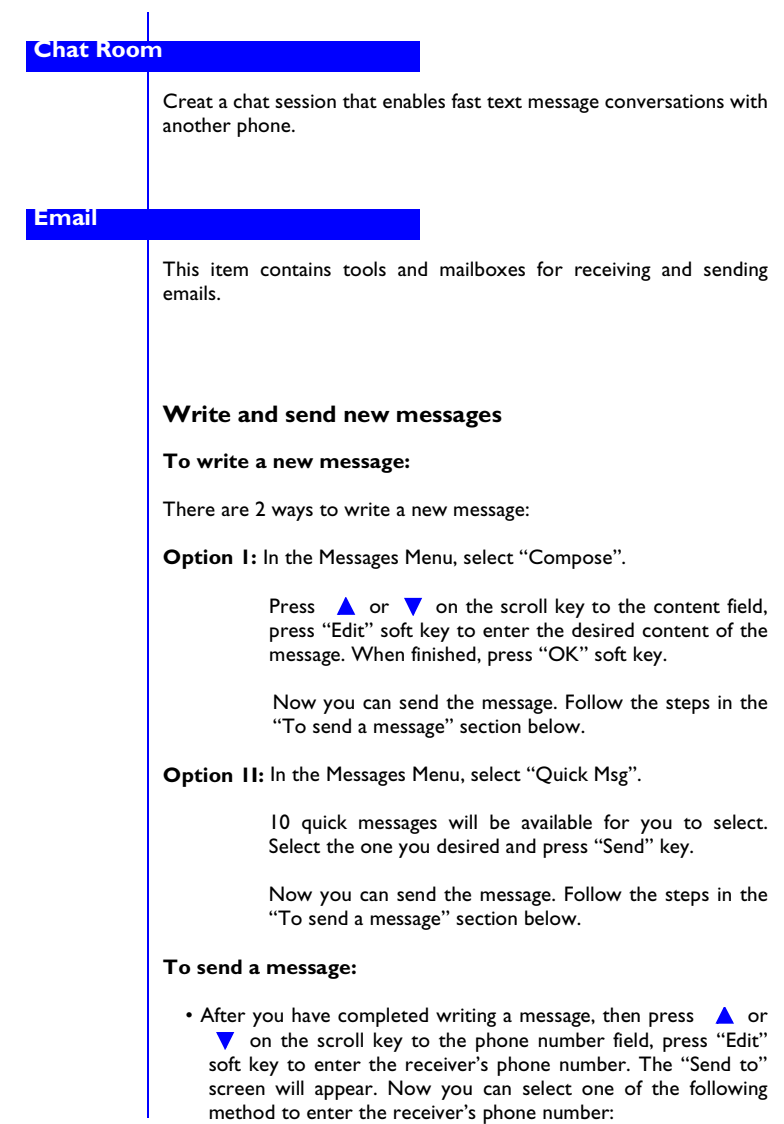

**Phone #:** Enter the receiver's phone number and press "OK" soft key.

**Phonebook:** Pick up the receiver's phone number from Phone Book.

When finished, you can select "Send" soft key to send the message right away. Also, you can press  $\triangle$  or  $\nabla$  on the scroll key to the option field and press "Edit" soft key to access the options for this message. These options are shown as follows:

- **1. Save:** Save this message to draft.
- **2. Callback #:** Specify the callback number of this message.
- **3. Delivery Acknowledgement:**

 Set up the delivery acknowledgement. If you set it to "Yes", you will receive a notification when a message is successfully sent or failed.

- **4. Priority:** Specify the priority of the message. You can choose from "Normal" or "Urgent".
- **5. Signature:** Signature is a short text (e.g. your name) that will be automatically attached to your outgoing messages if enabled. Press the "Select" soft key to access its options below:
	- **Enable:** Allows you to enable the signature function. To enable, press "Select" soft key. If there is no existing signature text, you will be prompted to enter the signature. When finished, press the "Ok" soft key.

**View:** Allows you to view existing signature.

**Edit:** Edit existing signature.

**6. Expire Period:** You can set up the expiration period of message here. Expiration period is the time the message center handles the messages you sent and deliver them to the receiver you specified. If due to any reason, the message can not be delivered successfully within the expiration period, the message will be removed from the message center.

> You can specify the duration in 30 minutes, 1 hour, 2 hours, 12 hours, 1 day, 2 days, 3 days.

**7. Insert Object:** You can select to put some objects like Animation, Picture or Sound in the message.

#### **View outgoing messages**

The messages to be sent are stored in Outbox. You can enter the Outbox by selecting "Outbox" in the Messages Menu.

If you have multiple outgoing messages, press  $\triangle$  or  $\triangledown$  on the scroll key to browse messages.

Press "Select" soft key to read the selected message. While reading the message, you can press the "Options" soft key and select from the options below:

**Status:** Check to see if this message is sent successfully or not. **Erase:** Delete this message. **Send Again:** Send this message again.

#### **Erase messages**

You can erase all messages in the Inbox, Outbox, or Draft.

#### **Erase messages in the Inbox**

- In the Messages Menu, select "Erase All", "Inbox".
- Press "Yes" soft key to erase.

#### **Erase messages in the Outbox**

- In the Messages Menu, select "Erase All", "Outbox".
- Press "Yes" soft key to erase.

#### **Erase messages in the Draft**

- In the Messages Menu, select "Erase All", "Draft".
- Press "Yes" soft key to erase.

### **Customize message settings**

To customize message settings, select "Msg Setting" in the Messages Menu.

You can use the following items provided to customize message settings:

**Callback #:** You can set up the Callback number for all your outgoing messages here. You can also set up the callback number separately before you send a message.

**Delivery Acknowledgement:** You can set up the status of message delivery acknowledgement here. If you set it to "Yes", you will receive a notification when a message is successfully sent or failed.

- **Signature:** Signature is a short text (e.g. your name) that will be automatically attached to your outgoing messages if enabled. Press the "Select" soft key to access its options below:
	- **Enable:** Allows you to enable the signature function. To enable, press "Select" soft key. If there is no existing signature text, you will be prompted to enter the signature. When finished, press the "Ok" soft key.

**View:** Allows you to view existing signature. **Edit:** Edit existing signature.

**Expire Period:** You can set up the expiration period of message here. Expiration period is the time the message center handles the messages you sent and deliver them to the receiver you specified. If due to any reason, the message can not be delivered successfully within the expiration period, the message will be removed from the message center.

> You can specify the duration in 30 minutes, 1 hour, 2 hours, 12 hours, 1 day, 2 days, 3 days.

**Save Msg:** With this function, you can decide to save the message you sent to the Outbox or not. After you get the acknowledgement of the message, press the "Select" soft key to access it's option as follow shows:

> **Auto Save:** Save the message you sent to the Outbox. **Prompt:** Allows you to save it or not.

**Not Save:** Not to save the message you sent to the Outbox.

34

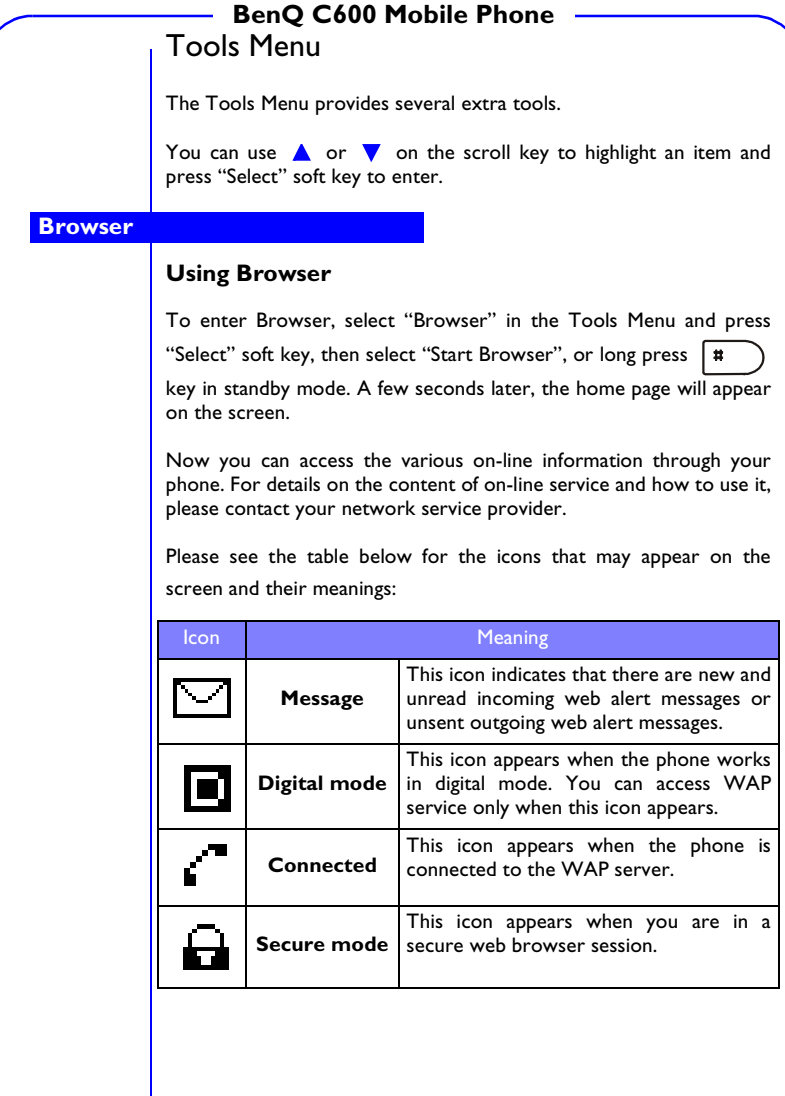

#### **Key operations in Browser**

Please see the table below for the key operations in Browser:

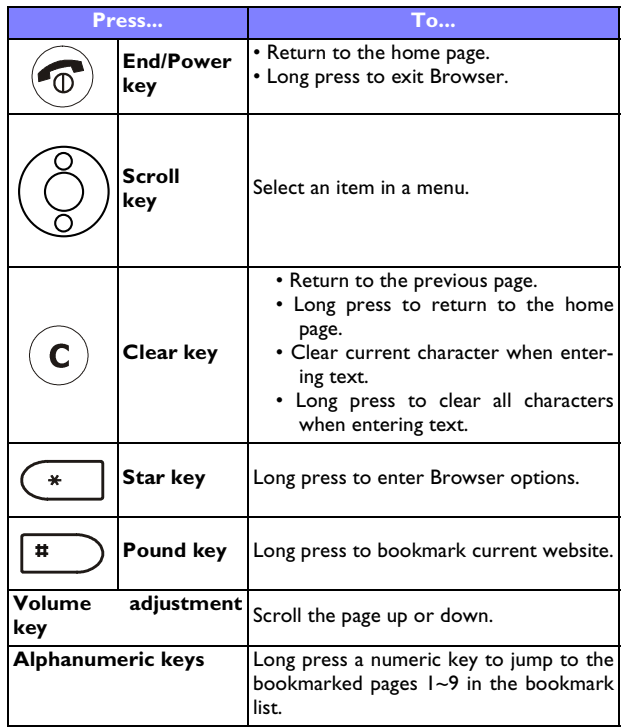

#### **Browser options**

You can long press  $\sqrt{*}$  key to enter the Browser menu to access the following options:

- **Reload:** Reload current web page.
- **Home:** Return to the home page.
- **Bookmarks:** Open the bookmark list and choose a bookmark.
- **Mark site:** Bookmark current web page.
- **About Openwave:** Display the Browser version and information about Browser and the phone.

**BenQ C600 Mobile Phone** • **Advanced:** Provides advanced Browser setting options. Please contact your network service provider for details. **Entering text in Browser** You might be asked to provide text information when accessing online service (e.g, your ID number or sending messages), you can press alphanumeric keys to enter texts. Your phone provides 3 text entry modes. To switch among these modes, press right soft key until you find the desired one. **alpha:** Allows you to enter English characters. You can press |**\***  $E \wedge Q$  im Tall key to change the character case. Homepage http://www.<br>conwave.com **SYM:** If this mode is selected, a symbol list will appear on the screen. Press an alphanumeric key that corresponds to the number of  $\overline{\alpha}$ abha the symbol to enter the one you want. You can press "More" soft key to get more symbols. **NUM:** Allows you to enter numbers. **Exit browser** To exit Browser, long press  $\left(\bigcap_{n=1}^{\infty}$  key. **Alarm clock**You can use this function to set up the alarm clock you need and store the alarm clock setting in the phone memory. There are three settings for you to choose. You can use  $\triangle$  and  $\nabla$  on the scroll key to choose the item you want to set. Then press "Select" soft key to enter the submenu. You will be promped to enter the time of your alarm clock setting. **Once:** Press "Select" soft key and you will be prompted to enter the time of your alarm clock setting. In this mode, the alarm clock will only activate once. **Daily:** Press "Select" soft key and you will be prompted to enter the time of your alarm clock setting. In this mode, the alarm clock will activate every day. **Mon-Fri:** Press "Select" soft key and you will be prompted to enter the time of your alarm clock setting. In this mode, the alarm

clock will activate from Monday to Friday.

**Off:** Press "Select" soft key and you can set the alarm clock function off.

### **Calculator**

You can use your phone as a handy calculator. A cursor will appear at the upper left of the screen. Follow the chart below to enter numbers and arithmetic symbols.

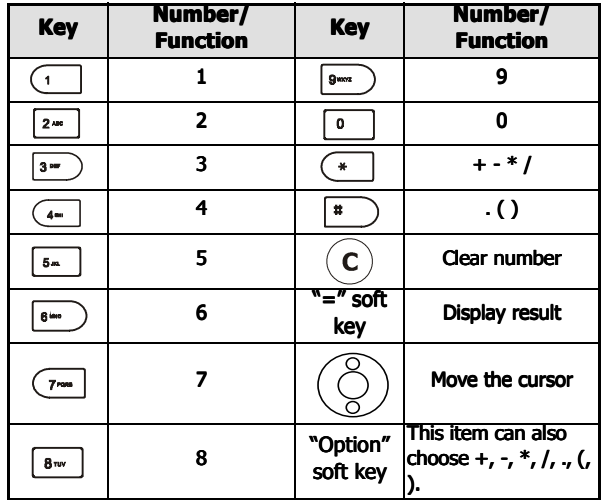

For example, to calculate the following formula:

 $123 \times (456+34) / 4-2$ times) Press  $\begin{pmatrix} 1 & 2 \end{pmatrix}$   $\begin{pmatrix} 3 & 1 \end{pmatrix}$   $\begin{pmatrix} 1 & 3 \end{pmatrix}$   $\begin{pmatrix} 3 & 1 \end{pmatrix}$ # (twice)  $3<sup>or</sup>$  $4<sub>cm</sub>$  $(3 \text{ times})$   $\left( \begin{array}{c} 4 \end{array} \right)$   $(4 \text{ ti})$ (4 times)  $\begin{array}{ccc} \overline{4} & \overline{4} \\ \end{array}$ (twice)  $\mathbf{u}$ 1  $2<sub>AB</sub>$ Press the "=" soft key to display the result.

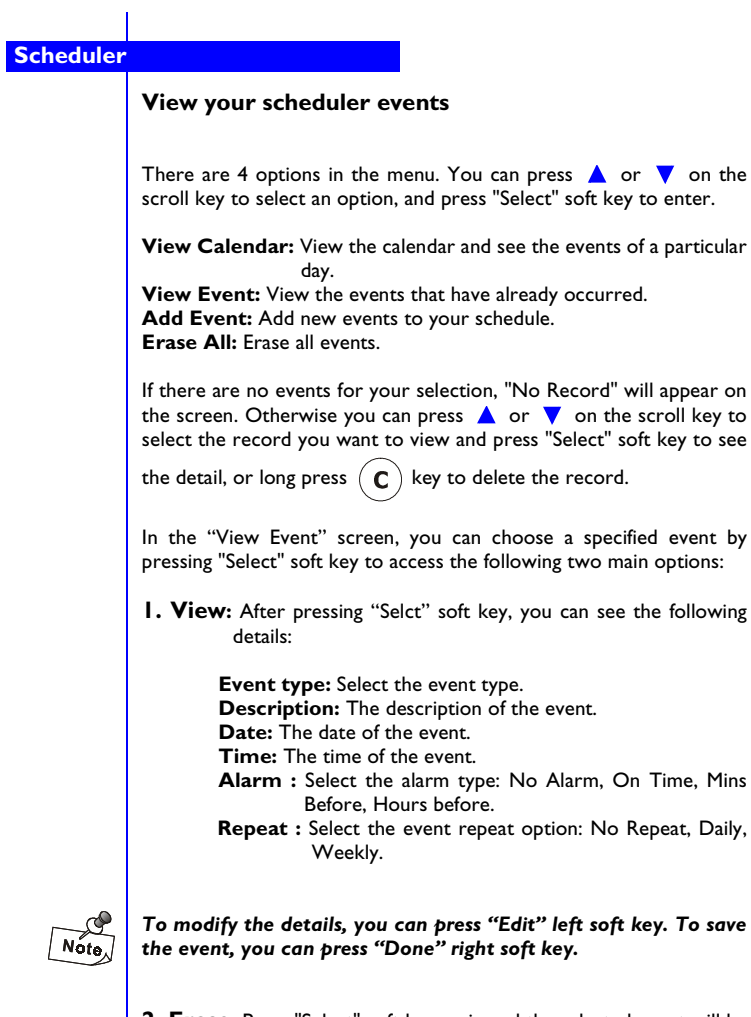

**2. Erase:** Press "Select" soft key again and the selected event will be deleted.

#### **Add an event**

You can add new events to your scheduler, and you can choose to let the phone generate an alarm to remind you of the event.

To add a new event, first select "Add" then press "Select" soft key to select this item, then a "Reminder" menu appears:

**Meeting :** add a new meeting. **Call :** add a new call (will prompt for a phone number). **Birthday :** add a new birthday. **Other :** add some other reminder.

Press  $\triangle$  or  $\nabla$  key to select the reminder type you want, then you will be prompted to key in the contents of the event and select the date of it. When finished, the Option menu will follow:

**Date :** Enter the date of the event.

- **Time :** Enter the time of the event. After the time is set, you will see the screen become similar to that in "View Event". You can also press "Edit" soft key to edit the details of the event.
- **Alarm :** Select the alarm type: No Alarm, On Time, Mins Before, Hours before.
- **Repeat :** Select the event repeat option: No Repeat, Daily, Weekly.

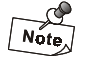

#### *You can press "Done" soft key to save the new event to memory.*

### **Erase all**

You can use this function to delete all events in the scheduler. After you press "Select" soft key to select this item, press "Yes" soft key and all events in the memory will be erased.

#### **Games**

Your phone provides 5 interesting games: Snake, Digit, Brick, Five Stone and Box World.

#### **Snake**

Make the snake grow longer by feeding it with as many goodies as possible. Use  $\boxed{2^{m}}$  (up),  $\boxed{8^{m}}$  (down),  $\boxed{4^{m}}$  (right) and  $\boxed{8^{m}}$ (left) to direct the snake to a goody. The longer the snake, the higher the score.

You are not allowed to stop the snake or make it go backwards. When the snake hits its own tail or eggs, or the surrounding frame, a game is over. Then the screen will show your score.

After you select this game, you will see the following:

**Continue:** Resume a paused game. This item appears only when a game has been temporarily halted.

**New Game:** Start a new game. If you want to exit the game before it

is over (to halt a game), press  $\left( \mathbf{c} \right)$  key. To resume a halted

game, go to Continue.

**Set Level:** Set the difficulty level of the game.

**Last View:** Show the result of the last game you played.

**Help:** Read the instructions for the game.

#### **Digit**

Rearrange the numbers in the correct order shown below. Use  $\boxed{2^{m}}$  (up),  $\boxed{8^{m}}$  (down),  $\boxed{8^{m}}$  (right) and  $\boxed{4^{m}}$  (left), or  $\blacktriangle$ (up),  $\blacktriangledown$  (down) on the scroll key to move the numbers. While playing, the screen will show the time and number of steps you took.

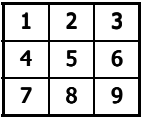

The menu options in this game are exactly the same as those in Snake except that there is no Top Score.

#### **Brick**

In this game you have to break an entire set of brick using a ball and a racket. When you have broken all of the bricks, you go to the next level with a new set of bricks to break.

- Start a game by pressing the  $(\bullet)$  key to fire the ball. The ball is moving through the screen, bouncing in different directions after hitting the frame or the bricks. When the ball hits a brick, the brick disappears.
- Use  $(4 \cdot \cdot \cdot)$  (left) and  $(8 \cdot \cdot \cdot)$  (right) to move the racket horizontally at the screen bottom. You can also press-hold these keys to move the racket without stopping. When the ball reaches the bottom, you must hit it to make it bounce towards the bricks.
- You can change the direction in which the ball bounces by hitting the ball in a particular angle.
- You have three credits for each game. If the ball goes past the bottom, you lose one credit. The game ends if you lose all your three credits.
- The more bricks you break, the more points you score.
- A falling object may appear as the ball hits the bricks. You can tell what the object means by looking at the icon shown at the bottom right of the screen, which helps you decide whether to catch or dodge the object:
	- The skull warns you to dodge a deadly falling object. If the object hits your racket, you lose one credit.
	- The key tells you to catch a falling object for access to the next level directly.
	- "\$" tells you to get a falling object for bonus.
	- The missile tells you that catching the object will make the ball bounce faster.
	- $\rightarrow \leftarrow$  indicates that catching the object will shorten the racket narrower.
	- $\bullet \leftarrow \rightarrow$  indicates that catching the object will lengthen the racket.

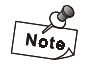

The menu options in this game are the same as those in **Snake**.

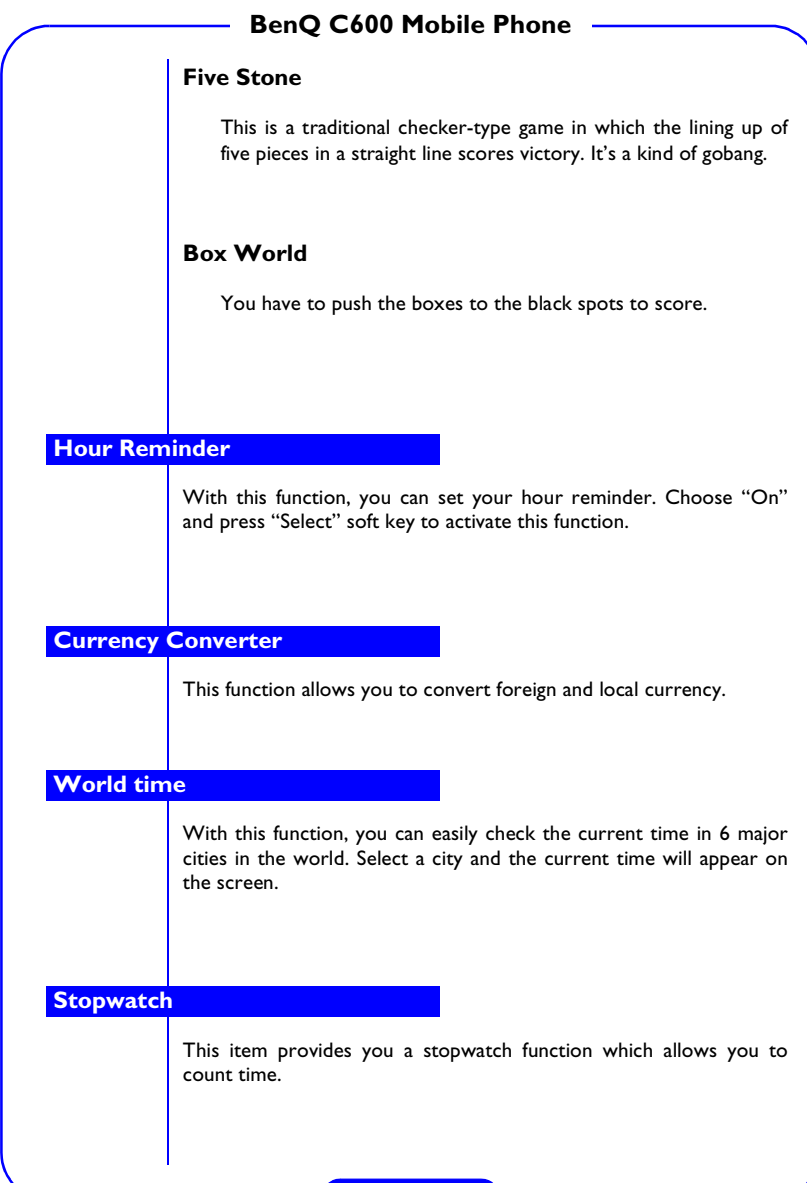

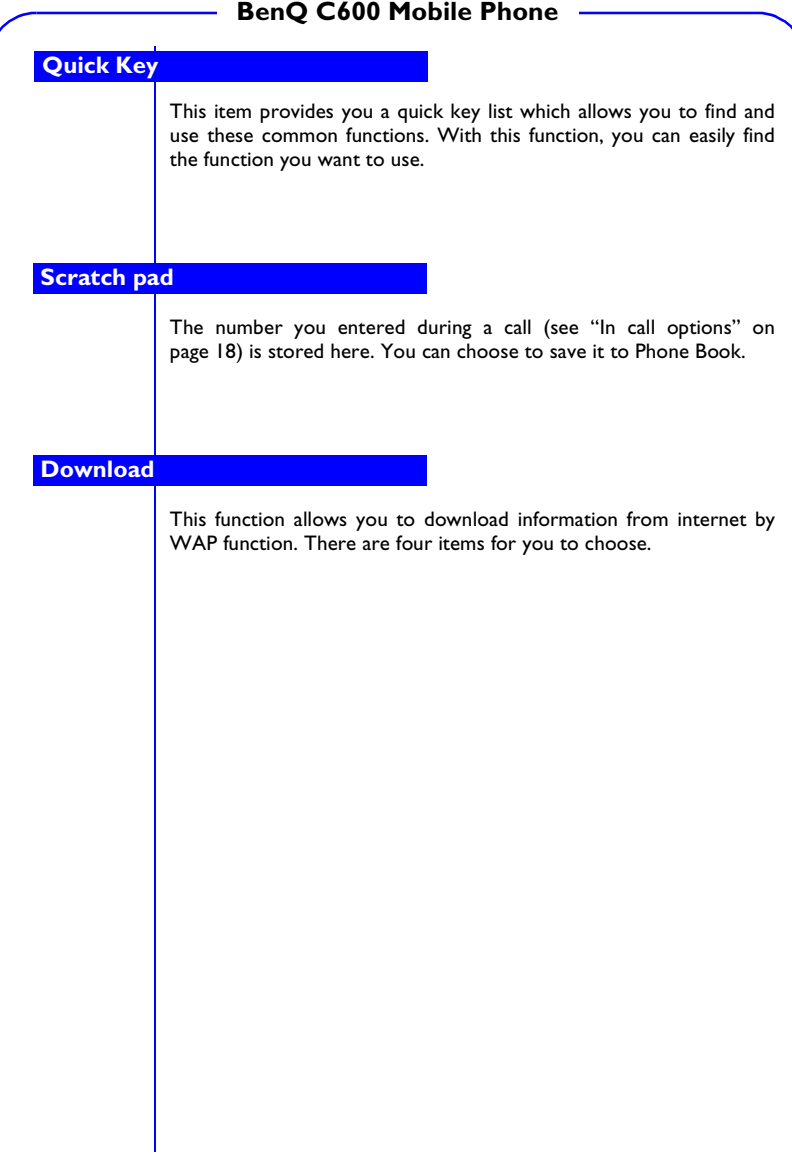

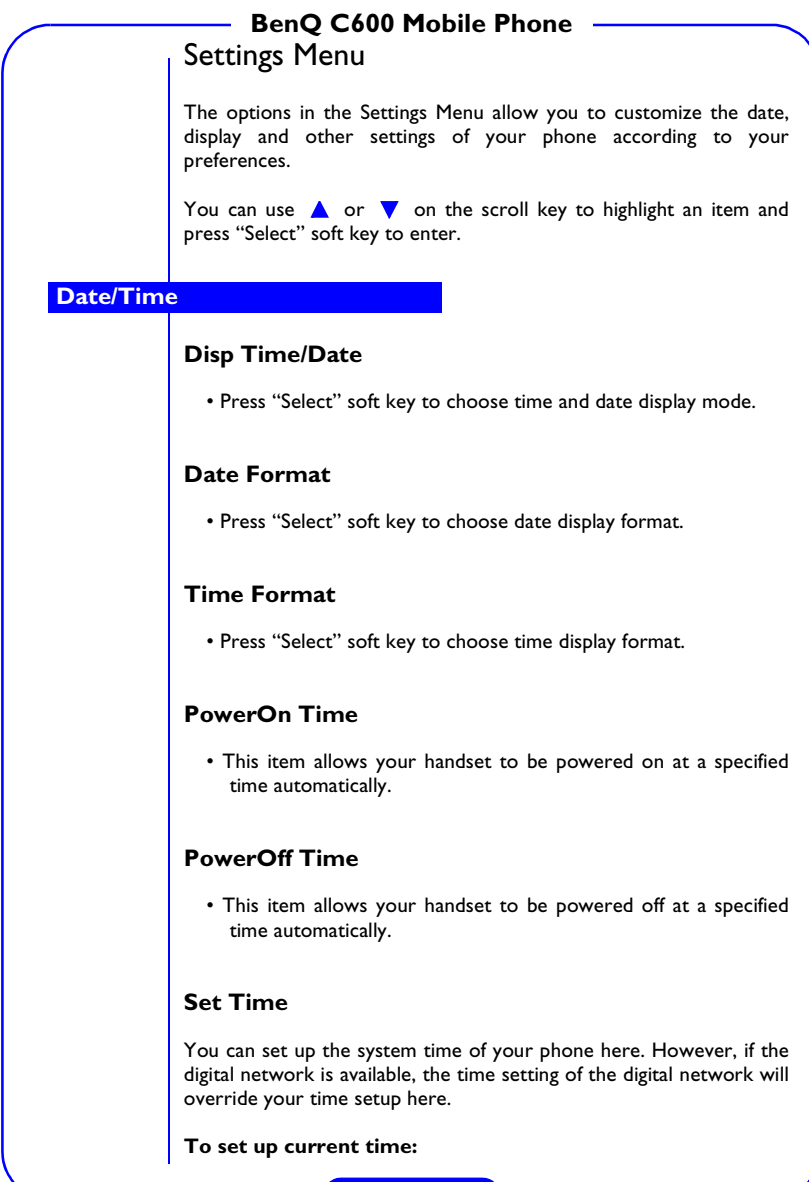

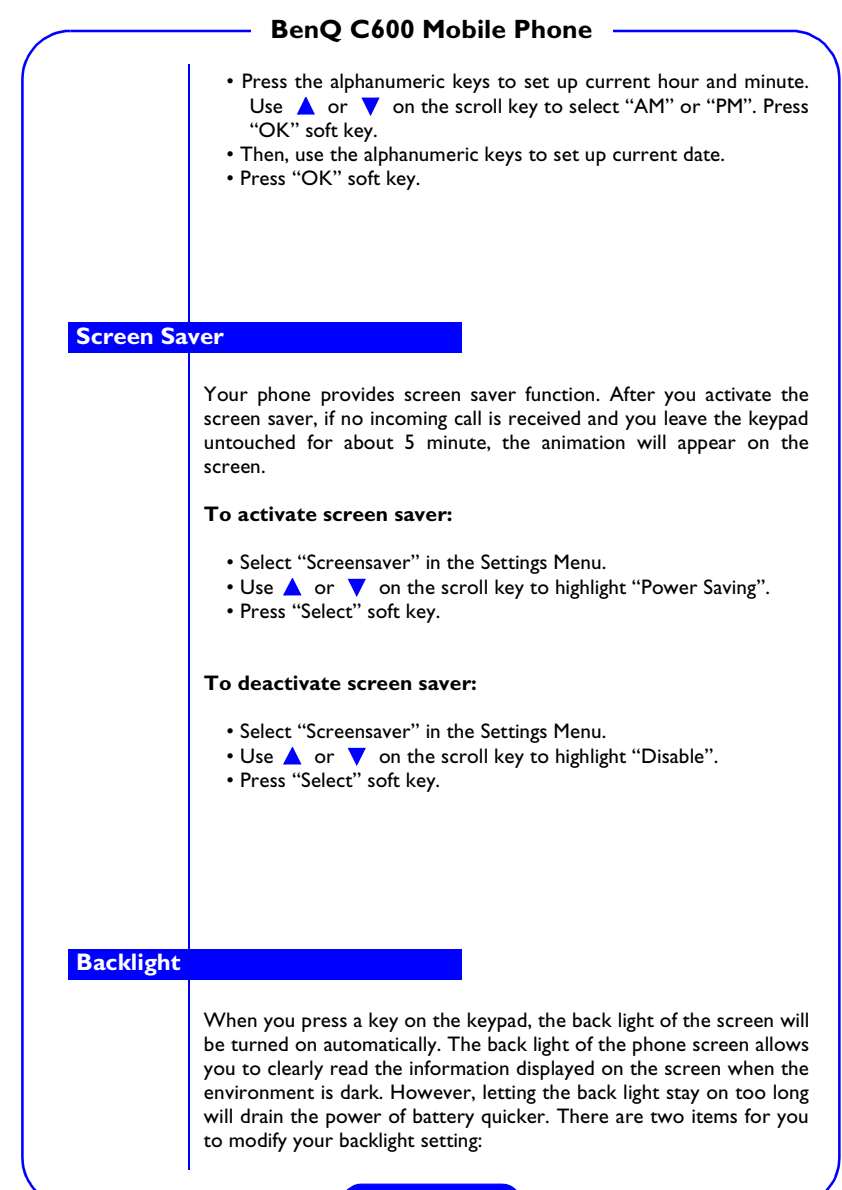

#### **Duration**

Press "Select" soft key to view the option list and use  $\triangle$  or  $\nabla$  on the scroll key to highlight an item, then press "Select" soft key to select.

- **5 Seconds:** If no key is pressed after the back light is on for 5 seconds, it will be turned off automatically.
- **10 Seconds:** If no key is pressed after the back light is on for 10 seconds, it will be turned off automatically.
- **20 Seconds:** If no key is pressed after the back light is on for 20 seconds, it will be turned off automatically.
- **60 Seconds:** If no key is pressed after the back light is on for 60 seconds, it will be turned off automatically.

**Always Off:** Always turn off the backlight.

#### **Color**

Your phone provides 3 different backlight, blue, orange, and purple for you to choose. Press "Select" soft key to view the option list and use  $\triangle$  or  $\nabla$  on the scroll key to highlight an item, then press "Select" soft key to select.

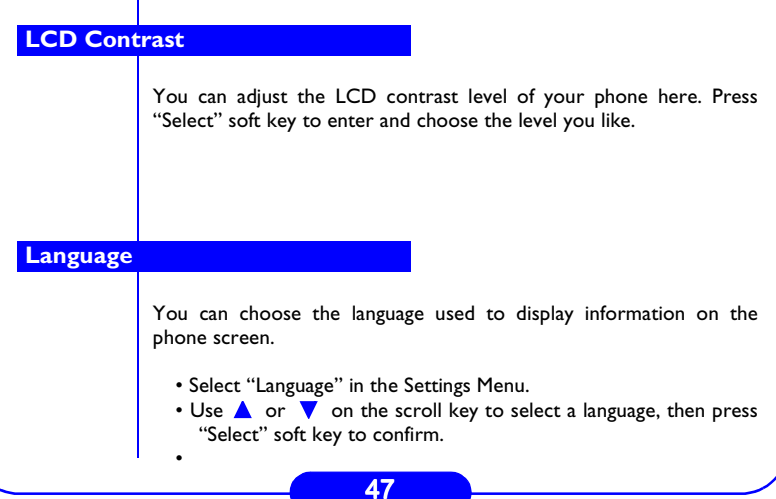

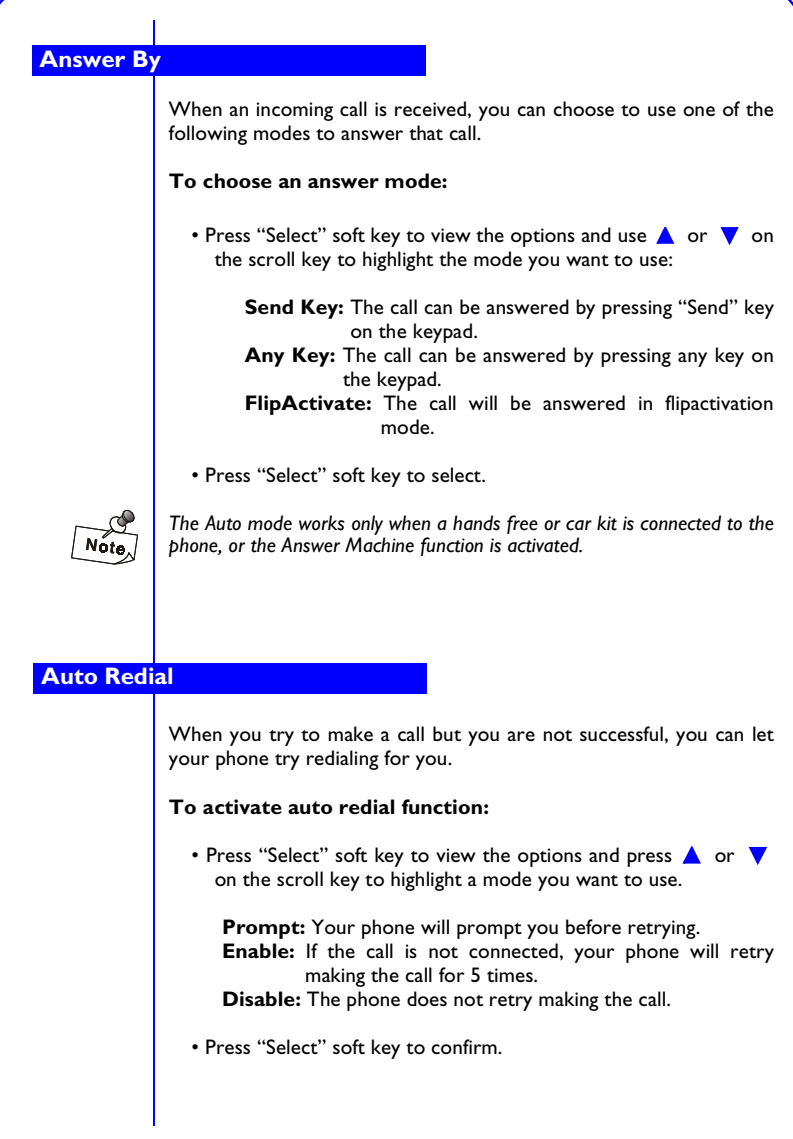

### **Restore Default Value**

This item allows you to restore the default value when the phone is having problems. These default values are factory settings optimized for your phone. You will be prompted to enter your phone code before the default values are set.

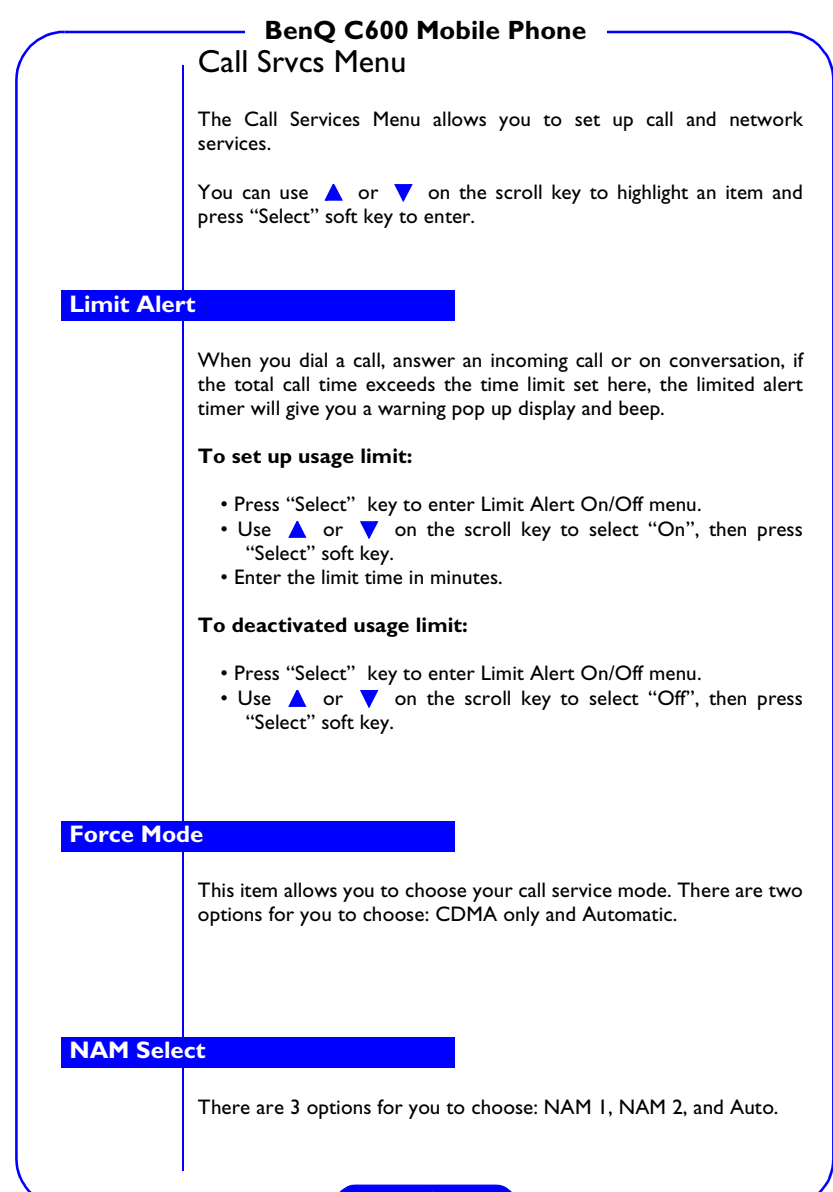

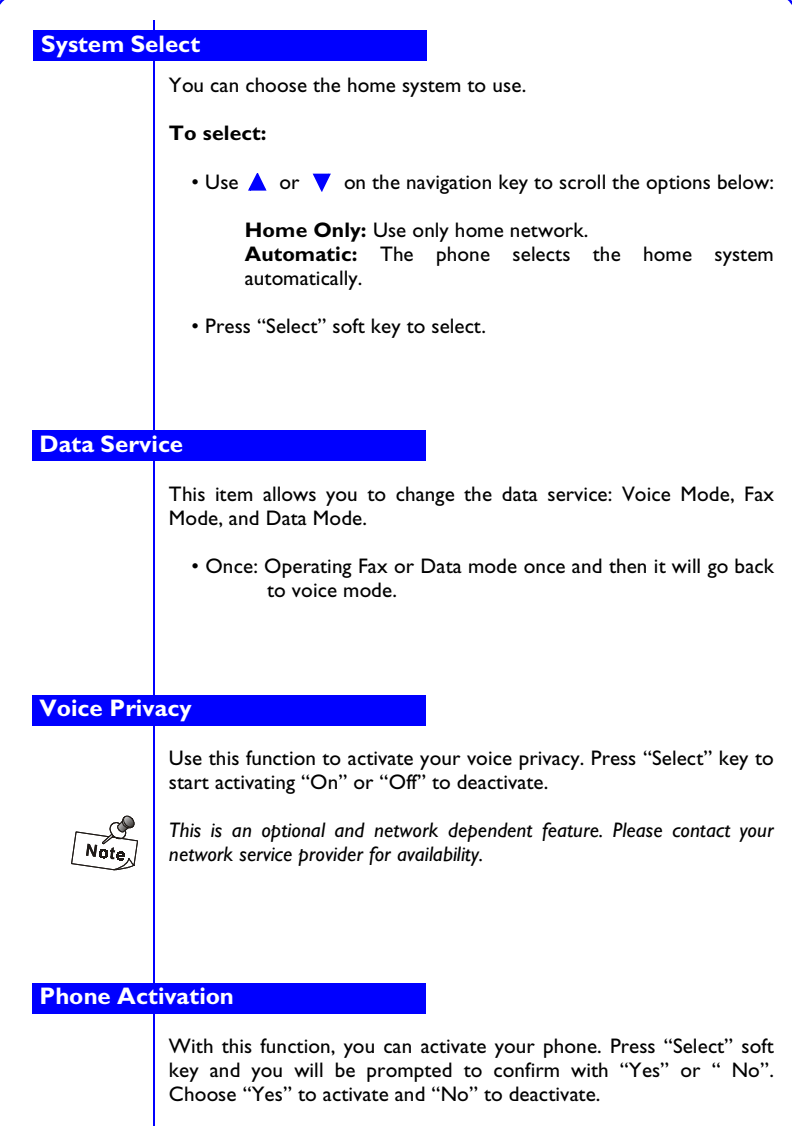

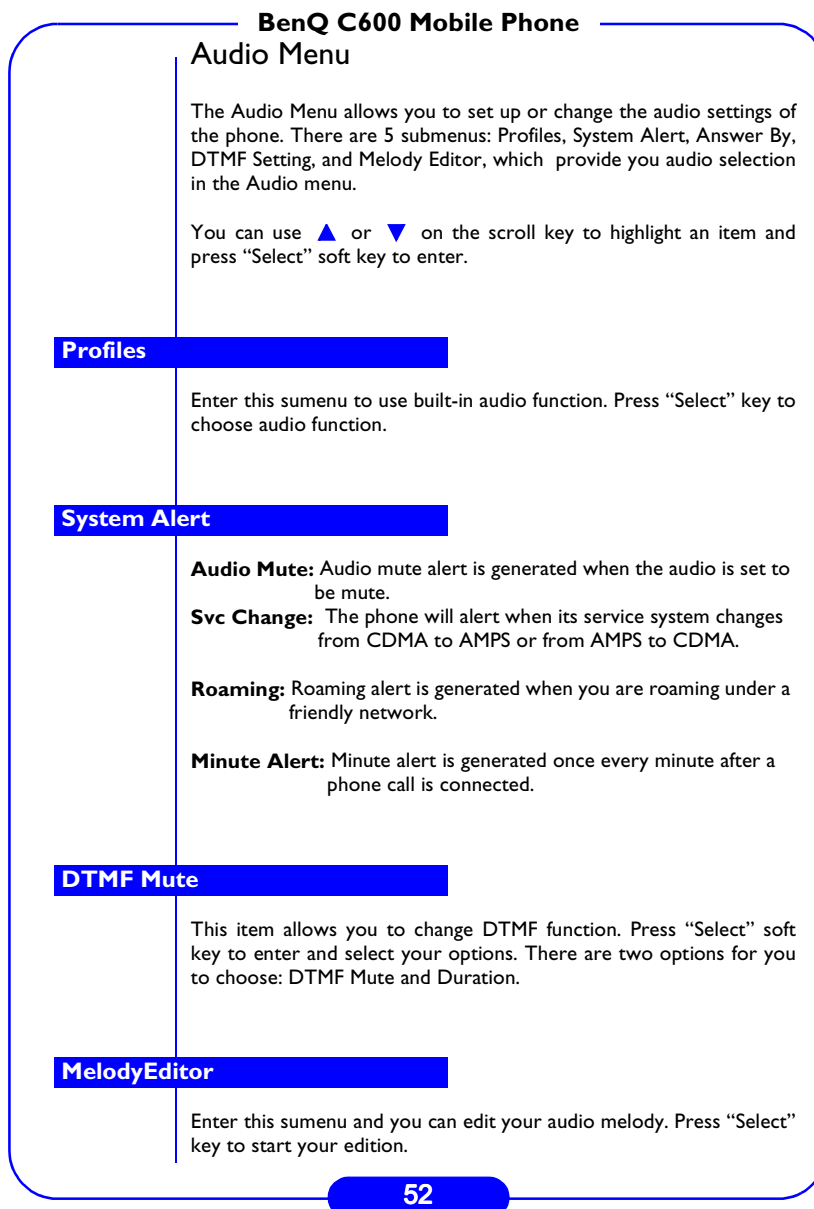

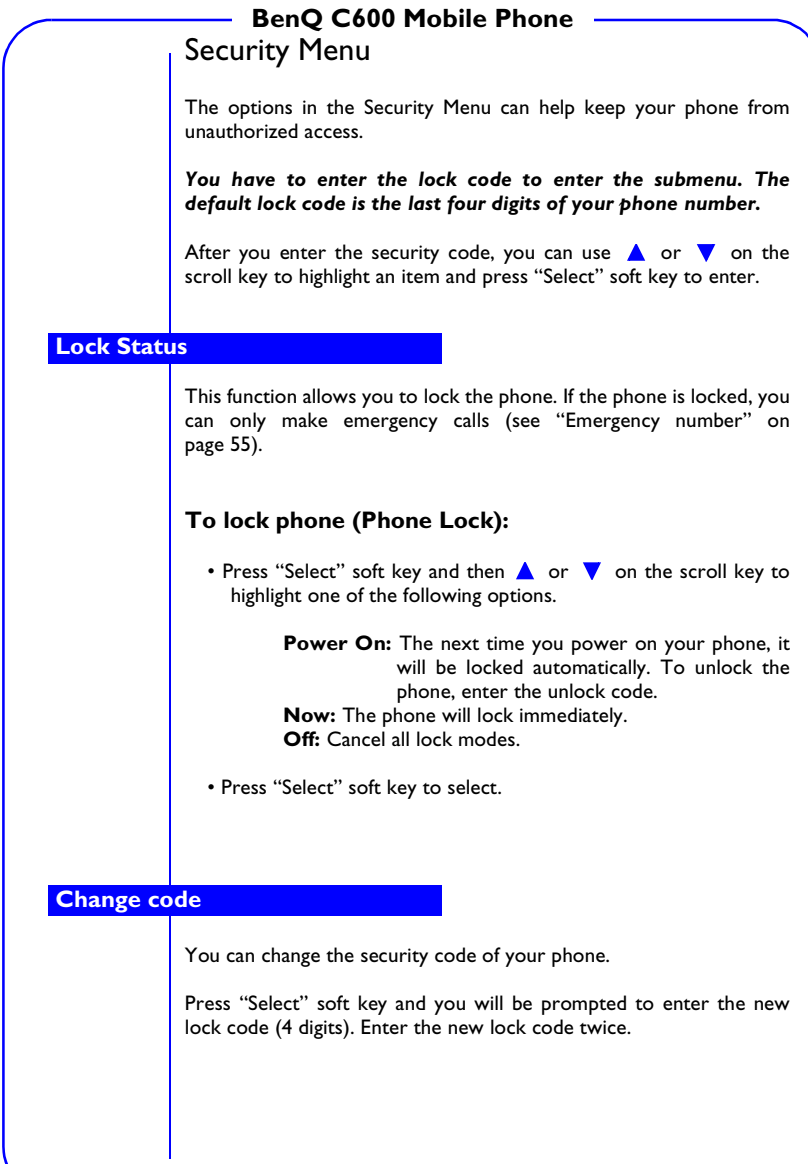

#### **Call restrict**

This function allows you to restrict incoming and outgoing calls.

**Incoming**

Restrict all incoming calls.

### **Outgoing**

Restrict all outgoing calls.

### **Roam Incoming**

Restrict all incoming calls when you are roaming.

### **Roam Outgoing**

Restrict all outgoing calls when you are roaming.

#### <span id="page-69-0"></span>**Emergency number**

You can store three emergency numbers in the emergency number list. When the phone is locked, only numbers that match the numbers in the emergency number list can be dialed.

#### **To add an emergency number:**

- Press "Select" soft key and the screen shows the emergency number stored in the memory.
- Press  $\triangle$  or  $\nabla$  on the scroll key to scroll the location of the emergency number (1, 2 or 3), then press "Select" soft key to start entering the number.
- When completed, press "OK" soft key.

To add more emergency numbers, repeat the steps above.

**Chapter 4: Care and Maintenance**

Your phone is a delicate electronic device and should be used and handled carefully in compliance with the instructions below. Failure to observe these instructions may void your product warranty.

- Do not use your phone in dusty and humid areas. Your phone is extremely vulnerable to liquid and sand grains can scratch the surface of your phone.
- Do not store your phone in extremely hot or cold areas. Heat can cause damage to both the outer case and components inside the phone. In an extremely cold area, moisture can form inside the phone after you turn on your phone and it can damage the components inside.
- Do not drop, shake or knock your phone. This will cause damage to the components and circuits of the phone.
- Do not use strong detergents, thinners or other corrosive liquid to clean your phone. Instead, use a clean, lint-free and slightly dampened cloth. When you do so, keep water from getting inside the phone.
- Keep your phone, batteries and accessories away from reach of small children.
- Use only supplied or approved replacement antenna and accessories. Unapproved antenna and accessories can cause damage to your phone and your health.
- Follow the safety instructions as set forth at the beginning of this manual.
## **Chapter 5: Troubleshooting**

## **BenQ C600 Mobile Phone**

When you encounter problems while using your mobile phone, please refer to the following table to solve the problem. If problem persists, please contact your dealer immediately for service.

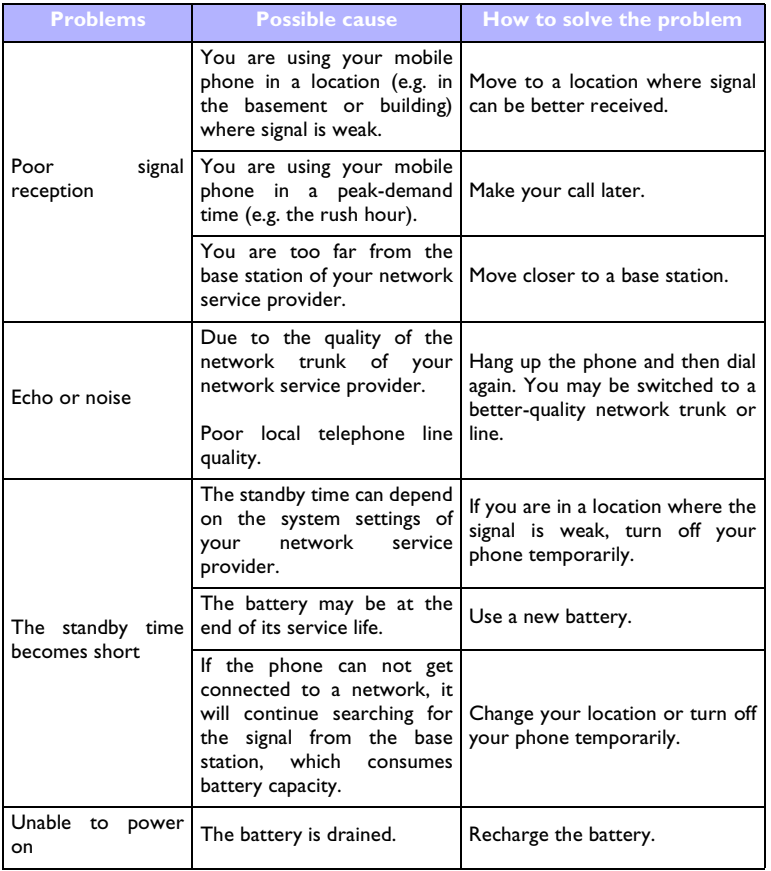

## **BenQ C600 Mobile Phone**

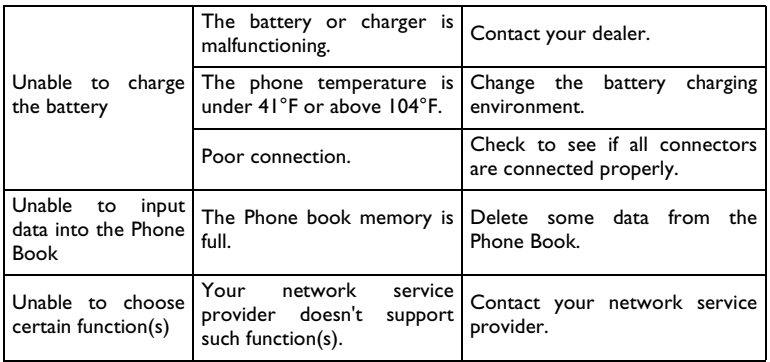

**Version: 1.0**

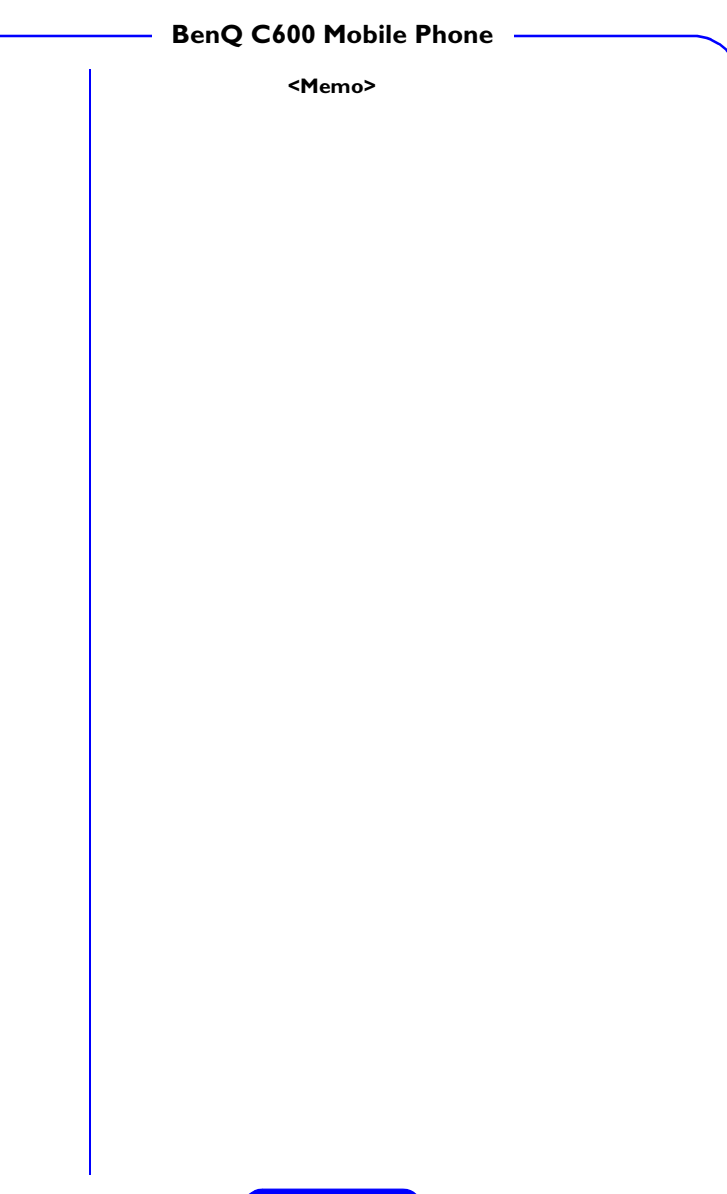